# Introducción a la programación del PIC 16F84

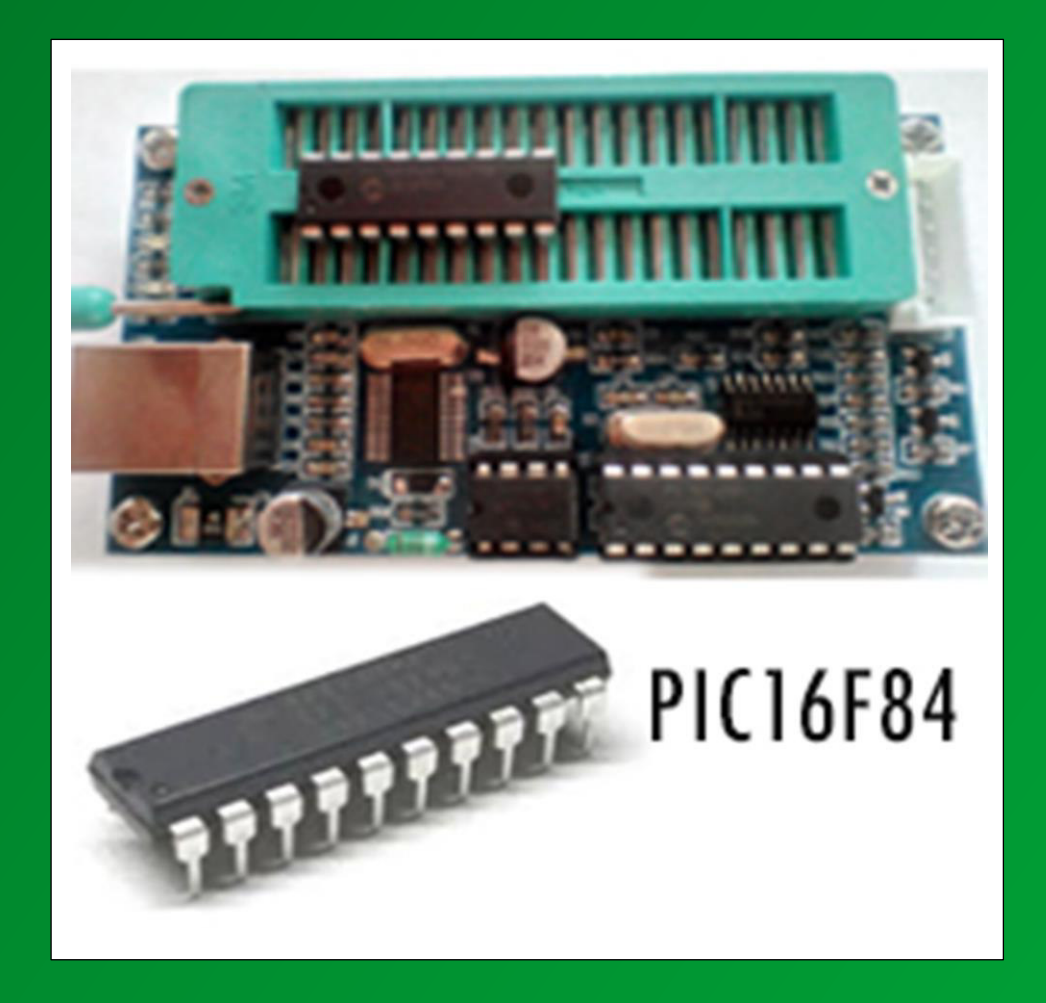

# **INTRODUCCIÓN A LA PROGRAMACIÓN Microcontrolador PIC 16F84**

mail : enric.serra

## **0 - INTRODUCCIÓN.**

Este documento es una introducción a la programación del PIC 16f84.

Este documento se puede copiar y utilizar siempre que se indique la procedencia (Escola Professional Salesians Joan XXIII) y se indique su autor Enric Serra.

Todos los comentarios y bugs serán bien recibidos.

## **1 – MICROCONTROLADORES.**

Un microcontrolador, es un circuito integrado programable que contiene los elementos necesarios para controlar un sistema. PIC significa Peripheral Interface Controler es decir un controlador de periféricos.

Cuando hablamos de un circuito integrado programable que controla periféricos, estamos hablando de un sistema que contiene entre otras cosas una unidad arimético-lógica, unas memorias de datos y programas, unos puertos de entrada y salida, es decir estamos hablando de un pequeño ordenador diseñado para realizar unas funciones específicas.

Podemos encontrar microcontroladores en lavadoras, teclados, teléfonos móviles, ratones etc.

Hay multitud de microcontroladores con más memoria, entradas y salidas, frecuencia de trabajo, coste, subsistemas integrados y un largo etc dependiendo de cada tipo de microcontrolador. El presente documento esta basado en el popular microcontrolador PIC 16F84 del fabricante Microchip Technology Inc ya que es un sistema sencillo, barato y potente para muchas aplicaciones electrónicas.

Las características del controlador las podemos encontrar en la web del fabricante microchip o en el siguiente enlace pic16f84.pdf

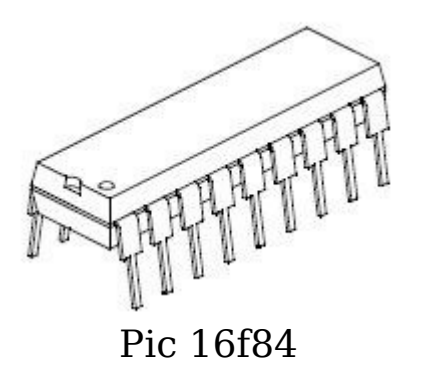

Las patillas del PIC 16F84, 18 en el modelo A son las siguientes:

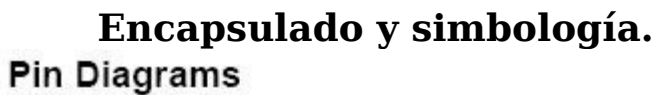

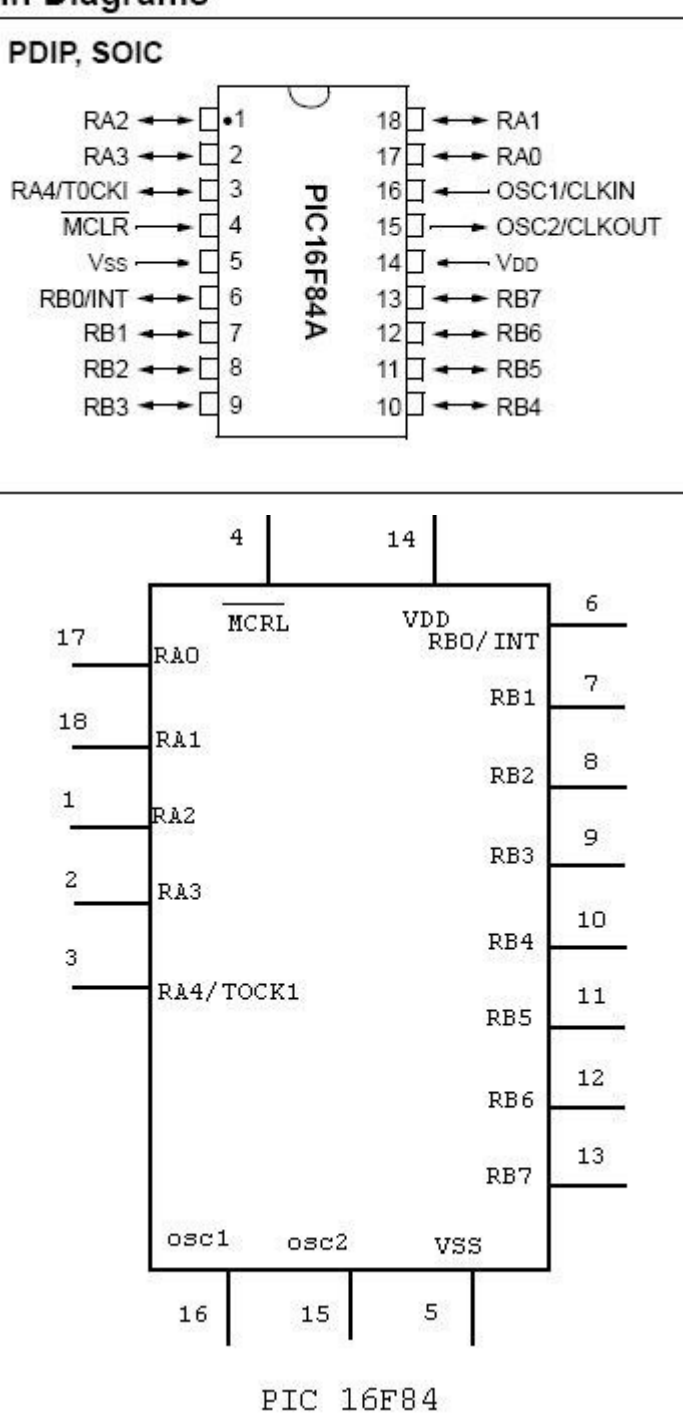

Web de microchip

#### **2. - CARACTERISTICAS La estructura del microcontrolador**

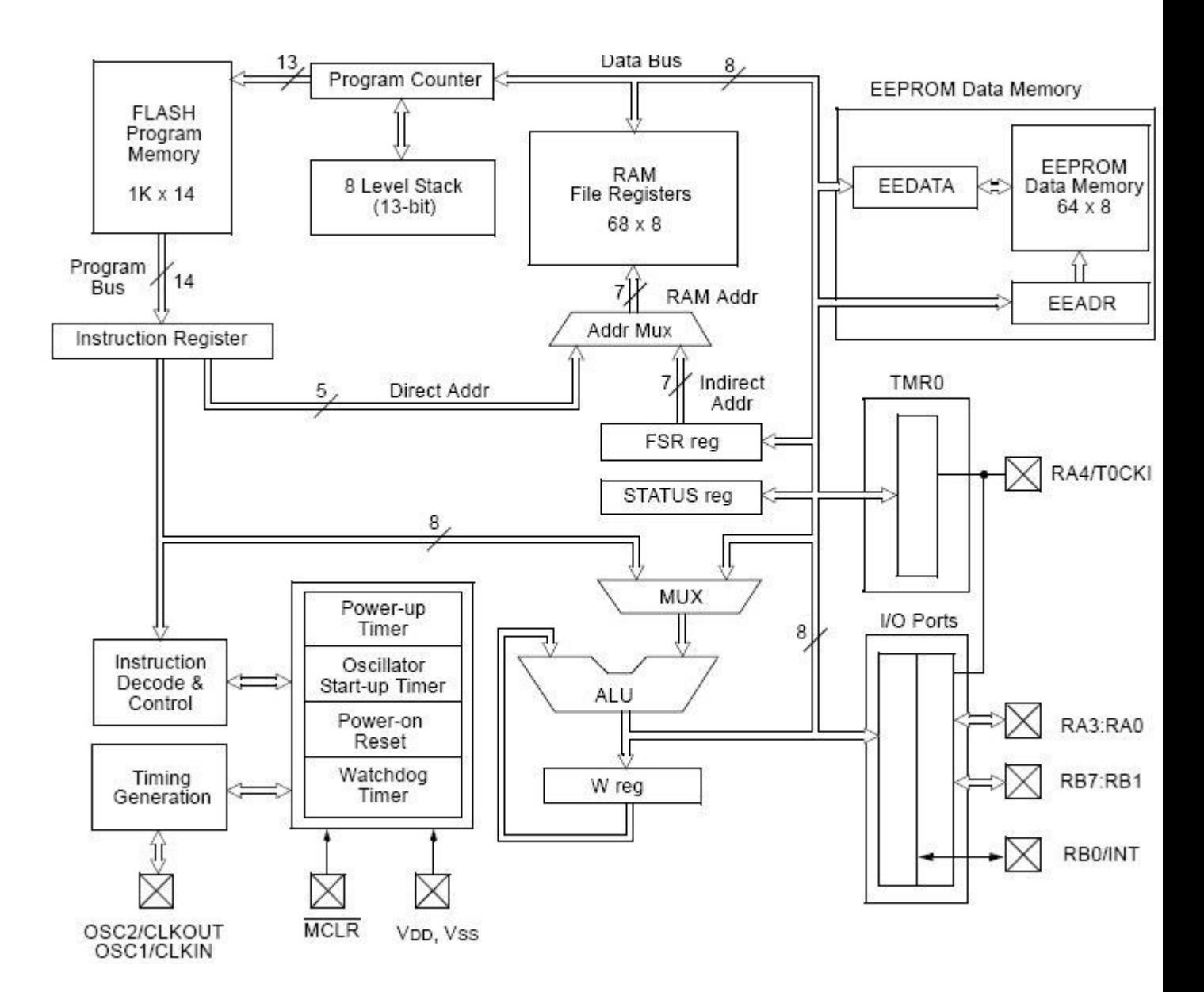

## **Alimentación** :

El PIC se alimenta a 5 V entre los puntos Vdd (+) y Vss (-). El consumo del circuito depende de las cargas en los puertos y de la frecuencia de trabajo. Práctica 1.1: Diseñar y montar el siguiente regulador de V

Regulador 5 V para alimentar un PIC 16F84

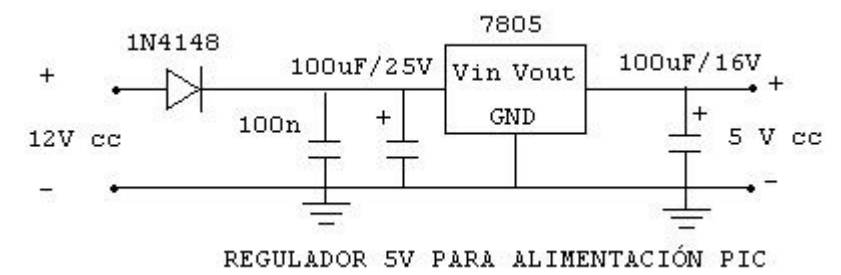

#### **Frecuencia de trabajo:**

Los PIC's necesitan un reloj oscilador que marcará la frecuencia de trabajo.

Estos osciladores pueden ser del tipo :

RC Formado por una resistencia y un condensador

HS seutiliza un cristal de cuarzo o resonador cerámico (Hasta 10 Mz)

XT Cristal o resonador hasta 4 Mhz

#### LP Bajo consumo (hasta 200Khz)

Los osciladores se colocan entre las patillas OSC1 y OSC2

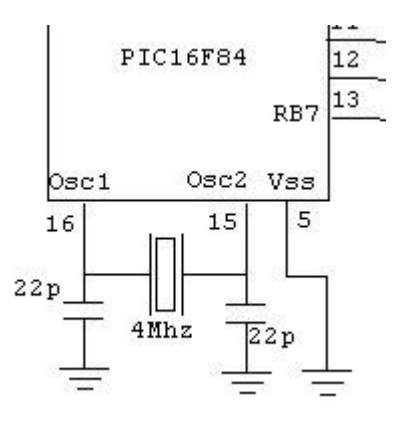

## **Puertos de ENTRADA/SALIDA**

Los puertos son entradas y salidas del microcontrolador al exterior, por ellas enviarmos o introducimos señales digitales TTL (5V) de forma que podemos comunicar el microcontrolador con el exterior.

En este caso tenemos 2 puertos de entrada y salida E/S. Sus nombres son RA y RB. El puerto RA tiene 5 pins RA0-RA4, un caso particular es RA4/TOCK1 que puede actuar como pin de entrada o como entrada de impulsos para un contador denominado TMRO

El puerto B tien 8 líneas que van desde RB-RB7 .Cada línea del RA o del RB se puede configurar como entrada o salida mediante 2 registros llamados TRISA y TRISB.

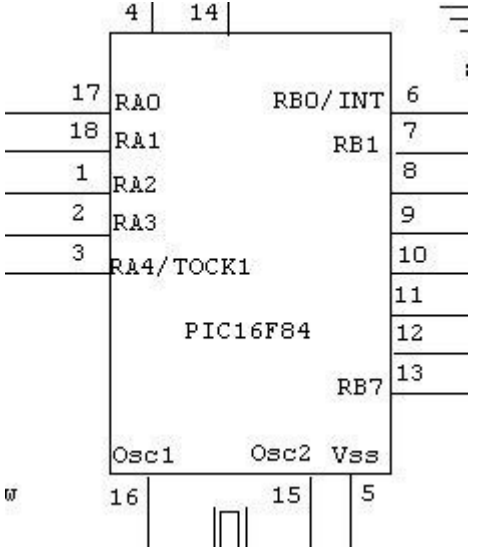

Con esta información podemos montar un sencillo entrenador para PIC's 16F84 con el puerto RA como entrada y el puerto RB como salida. Utilizaremos como entrada unos microinterruptores y como salida unos leds conectados al puerto RB0-RB7.

1.2 Práctica: Diseñar el PCB y montar el siguiente entrenador PIC

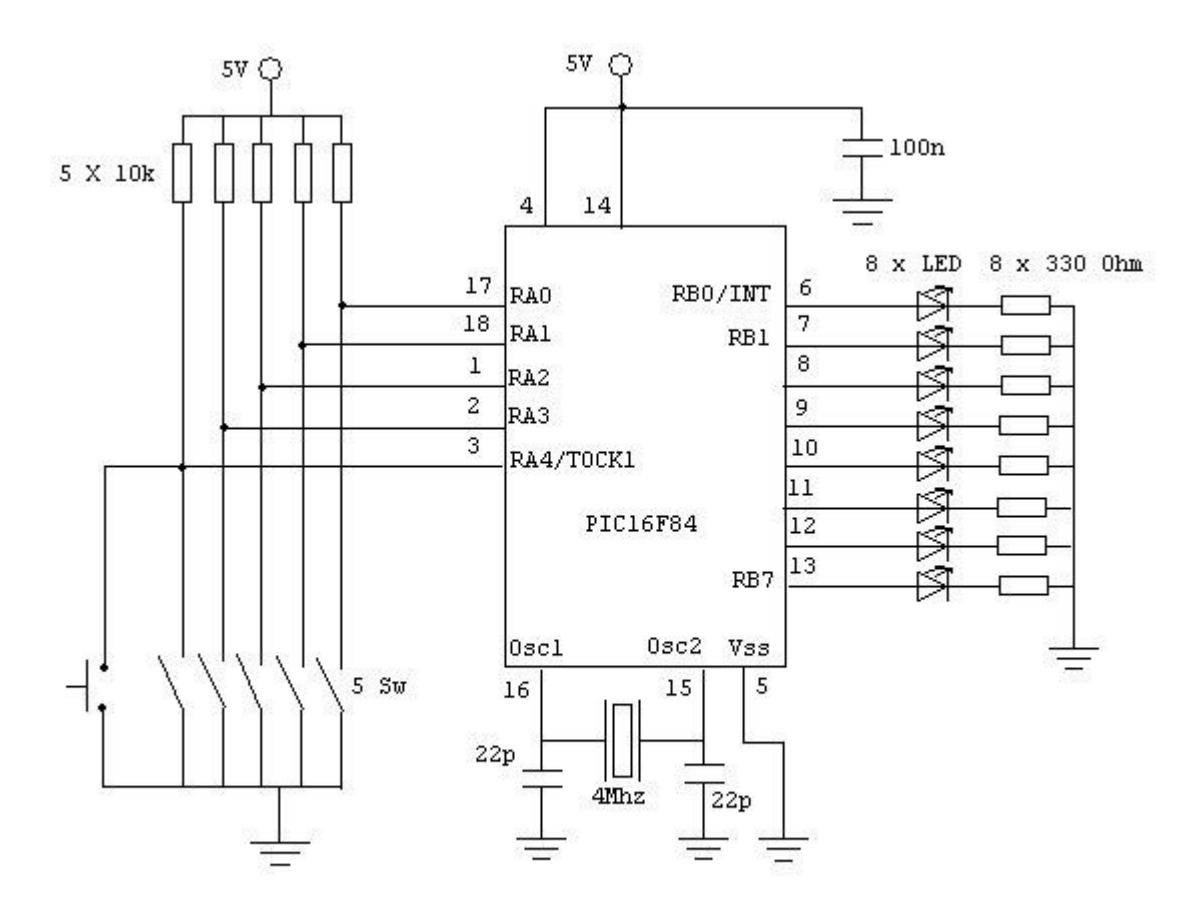

ENTRENADOR PIC 16F84

## **Memorias.**

Todo dispositivo programable necesita de una memoria para poder almacenar el programa, poder manejar variables y almacenar datos.

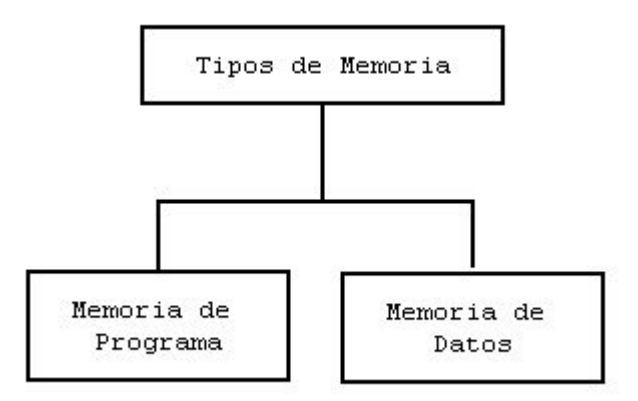

## MEMORIA DE PROGRAMA

En el PIC 16F84 la memoria de programa o de instruciones es una memoria tipo FLASH de 1K

En esta memoria almacenaremos el programa que ejecutará el microcontrolador

Existe un registro especial llamado **contador de programa** PC cuya finalidad es avanzar por las instrucciones del programa de forma secuencial excepto cuando se encuentran instrucciones de salto.

#### MEMORIA DE DATOS

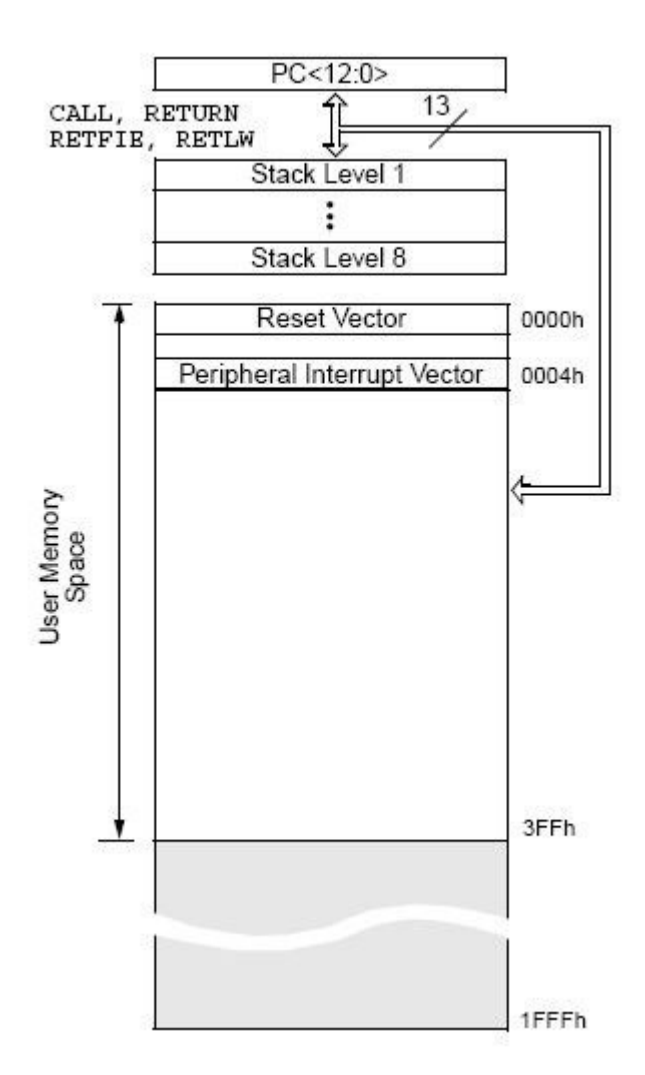

La memoria de datos sirve para almacenar variables, leer puertos de entrada o escribir en los puertos de salida, podemos tambien acceder al temporizador o al registron EEPROM

La memoria de **datos** en el PIC 16F84 está formada por dos zonas:

MEMORIA RAM de 68 registros

MEMORIA EEPROM de 68 registros cuya caracteristica principal es que no se perderán los datos cuando se desconecta la alimentación.

Mapa de memoria de datos

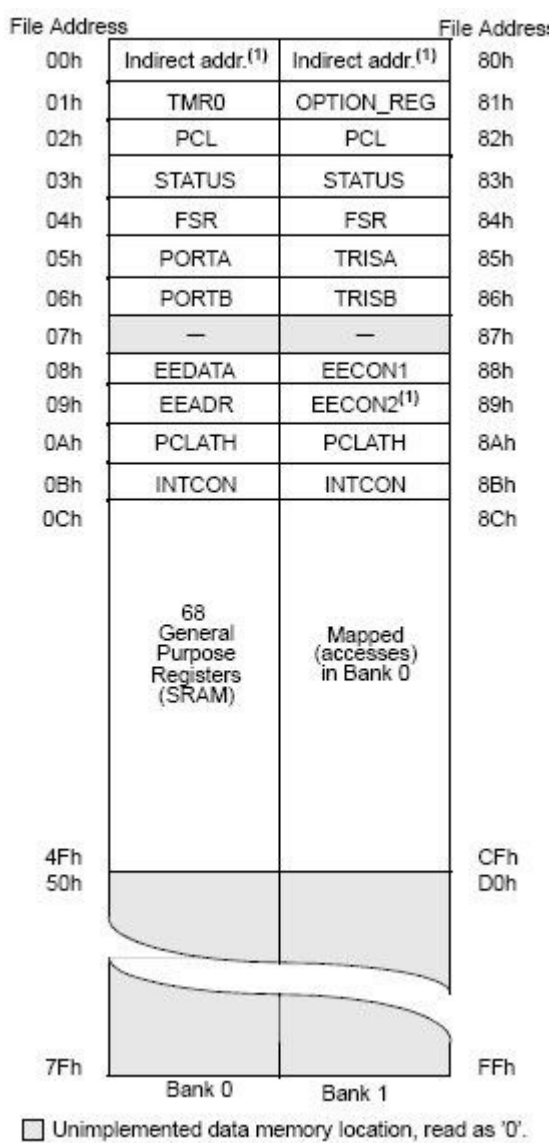

Esta memoria está formada por dos bancos Bank0 y Bank1

Mapa de memoria RAM detallada

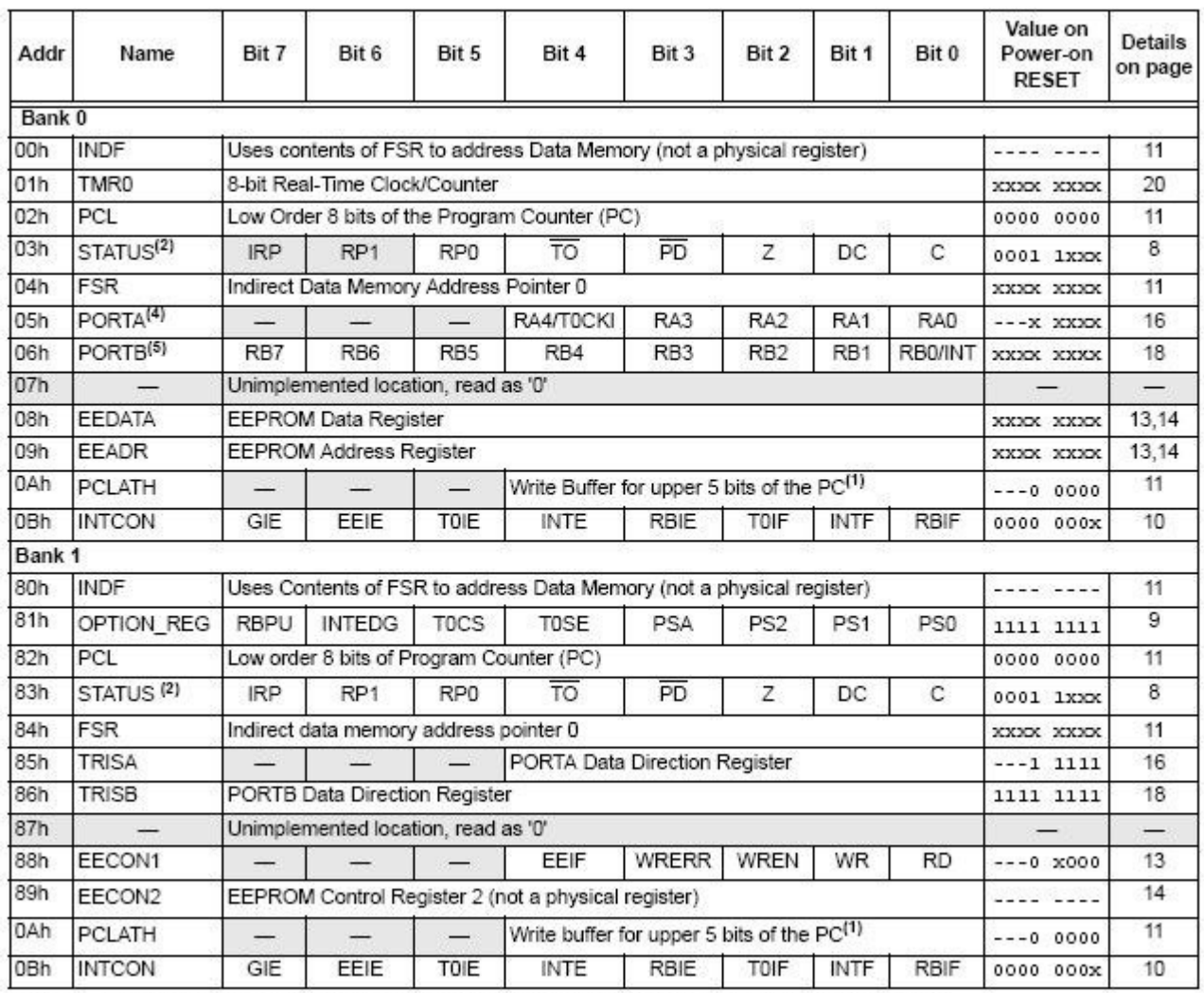

#### **TABLE 2-1:** SPECIAL FUNCTION REGISTER FILE SUMMARY

Legend:  $x =$  unknown,  $y =$  unchanged. - = unimplemented, read as '0',  $q =$  value depends on condition Note 1: The upper byte of the program counter is not directly accessible. PCLATH is a slave register for PC<12:8>. The contents

## **Otras caracteristicas**

Dentro del microcontrolador hay unos registros especiales que determinan algunas de las características notables del microcontrolador:

- Temporizador/Contador TMR0
- Perro guardián watch Dog (WD)
- Interrupciones.
- Reset .(Reinicio del sistema)

Estas características se explicarán mas adelante en el apartado correspondiente a la programación.

## **3 - DISEÑO DE PROYECTOS**

Frente a un problema técnico, hay que buscar una solución de forma barata y sencilla, en este proceso de búsqueda de soluciones, los microcontroladores PIC pueden ayudarnos a realizar soluciones sencillas, rápidas y baratas.

Partiremos de un planteamiento teniendo presente todas las variables que afectan al sistema,desarrollaremos la idea y la implementaremos con las herramientas adecuadas.

Diagrama de flujo del desarrollo de proyectos con microcontrolador

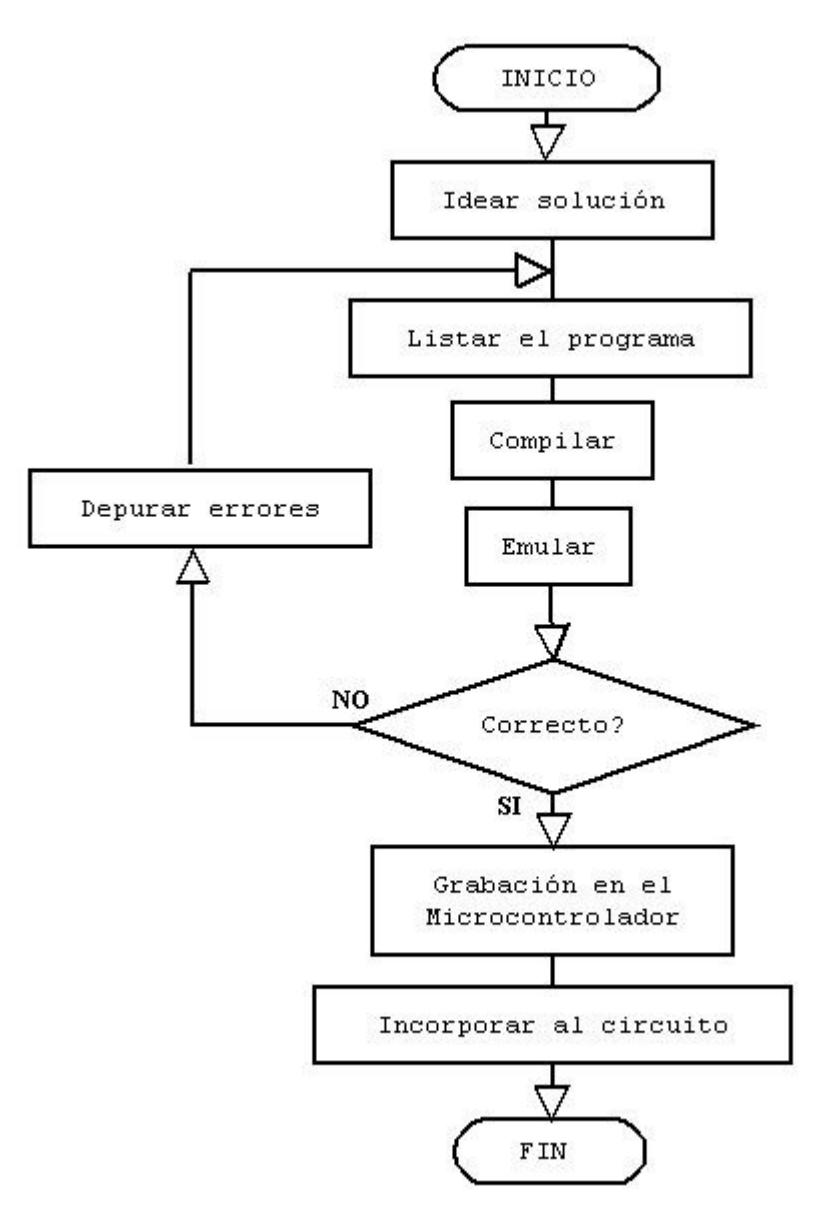

Herramientas y ficheros generados en cada paso del desarrollo de un proyecto mediante PIC's

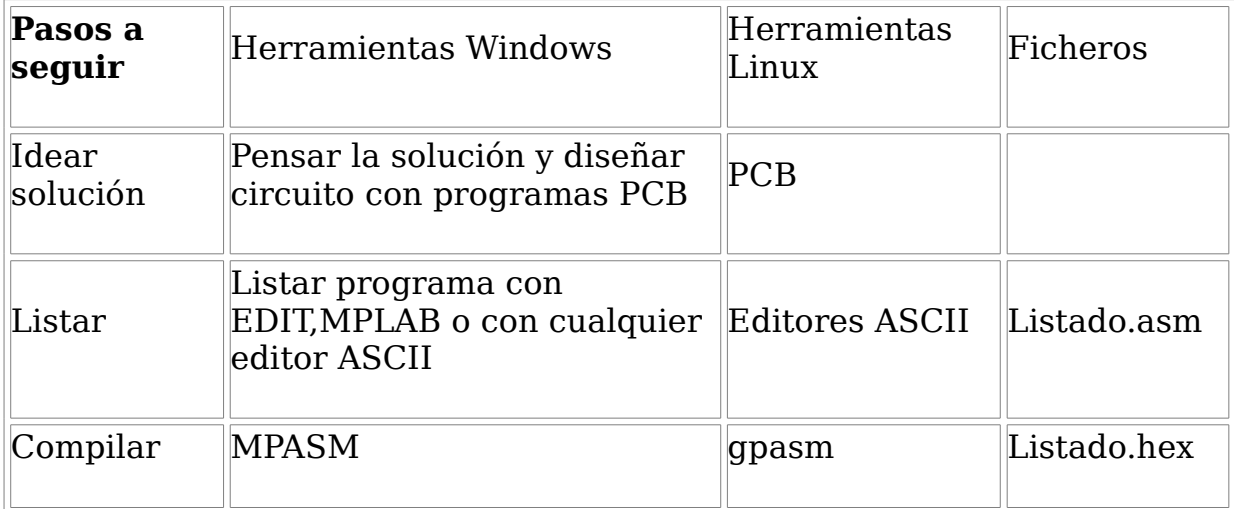

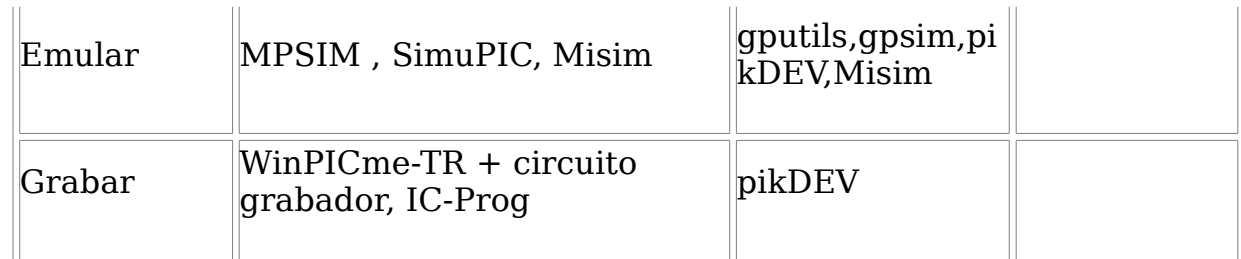

Enlaces

Microchip

Misim

**Gpasm** 

## **4 PROGRAMACIÓN EN ENSAMBLADOR PIC 16F84**

Para programar un PIC 16F84 necesitamos conocer las instrucciones para generar el código fuente para posteriormente compilarlo por ejemplo con MPASM, emular el programa y poder grabarlo para implementarlo en el circuito correspondiente.

El listado de instrucciones de microchip (el fabricante del microcontrolador) son las siguientes:

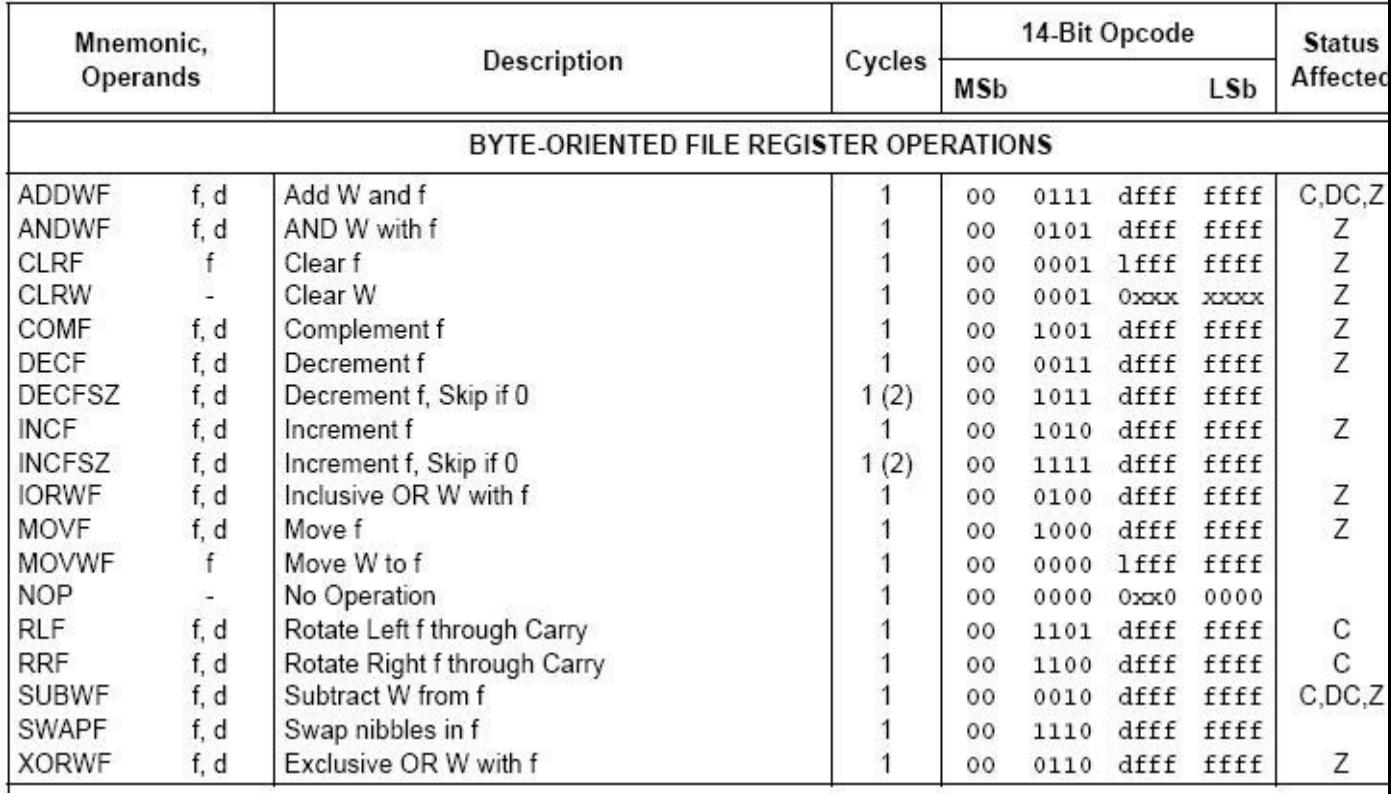

#### **TABLE 7-2:** PIC16CXXX INSTRUCTION SET

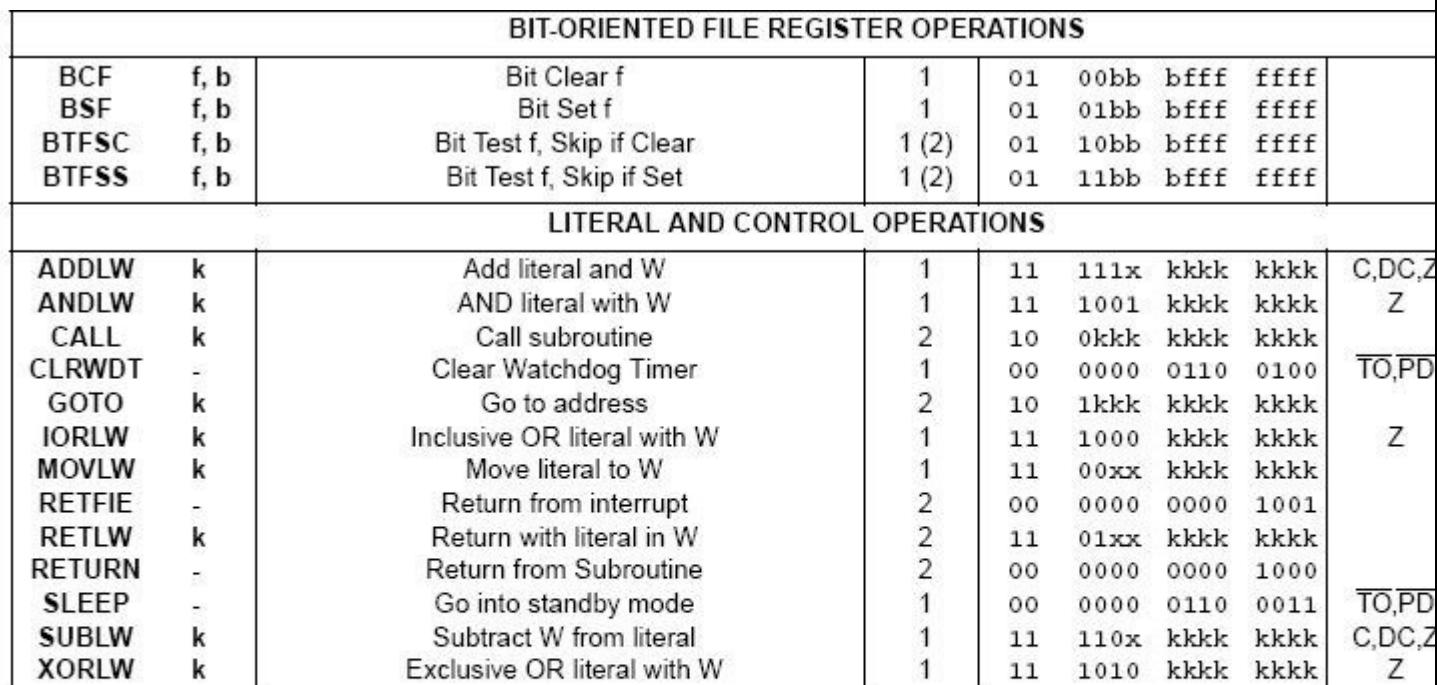

Note 1: When an I/O register is modified as a function of itself (e.g., MOVF PORTB, 1), the value used will be that val on the pins themselves. For example, if the data latch is '1' for a pin configured as input and is driven low by a device, the data will be written back with a '0'.

2: If this instruction is executed on the TMR0 register (and, where applicable,  $d = 1$ ), the prescaler will be cleared to the Timer0 Module.

3: If Program Counter (PC) is modified or a conditional test is true, the instruction requires two cycles. The secor executed as a NOP.

Un listado en código fuente es un fichero ASCII con extensión ASM que está formado por 4 columnas para identificar las diferentes funciones:

- Etiquetas: Dan nombre a determinadas partes del programa (hasta 32 caracteres)

- Instrucciones: Son las instrucciones que se pasan al microcontrolador o una DIRECTIVA al ensamblador.

- Datos: Datos u operandos para las instrucciones.

Registros (f) **Bits Etiquetas** Número constante literal (L)

- Comentarios Siempre después de ; son descripciones para hacer más legible el listado.

## **EJEMPLO DE PROGRAMA**

Realizamos en un editor el siguiente listado de programa que llamaremos EJ1.ASM

; -------------------------------------------------------

; EL SIGUIENTE PROGRAMA SUMA 05 Y 02

; --------------------------------------------------------

**LIST P=16F84** ; Modelo de PIC

**SUMA1 EQU 0X0C ;** DIRECCION HEXADECIMAL DEL OPERANDO 1 **SUMA2 EQU 0X0D ;** DIRECCION DEL SEGUNDO OPERANDO

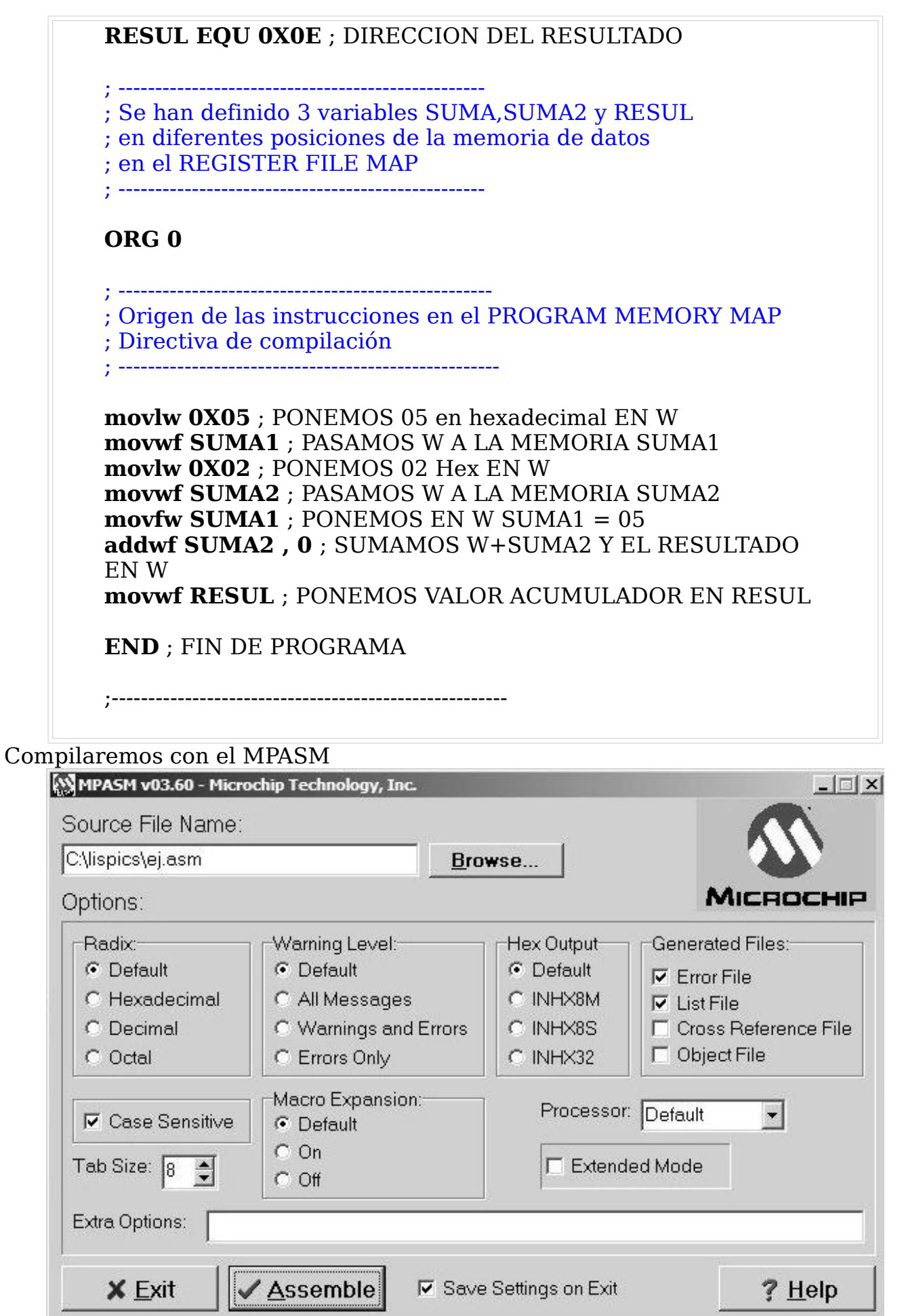

El compilador generará los siguientes ficheros EJ1.HEX,EJ1.COD,EJ1.ERR,EJ1.LST Con el fichero EJ1.HEX podremos grabar el microcontrolador con el programa WIN-PICME o cualquier otro y un grabador de pics.

#### **4.1 COMANDOS BÁSICOS (I) CARGA DE VALORES,SUMA Y BORRADO DE REGISTROS**

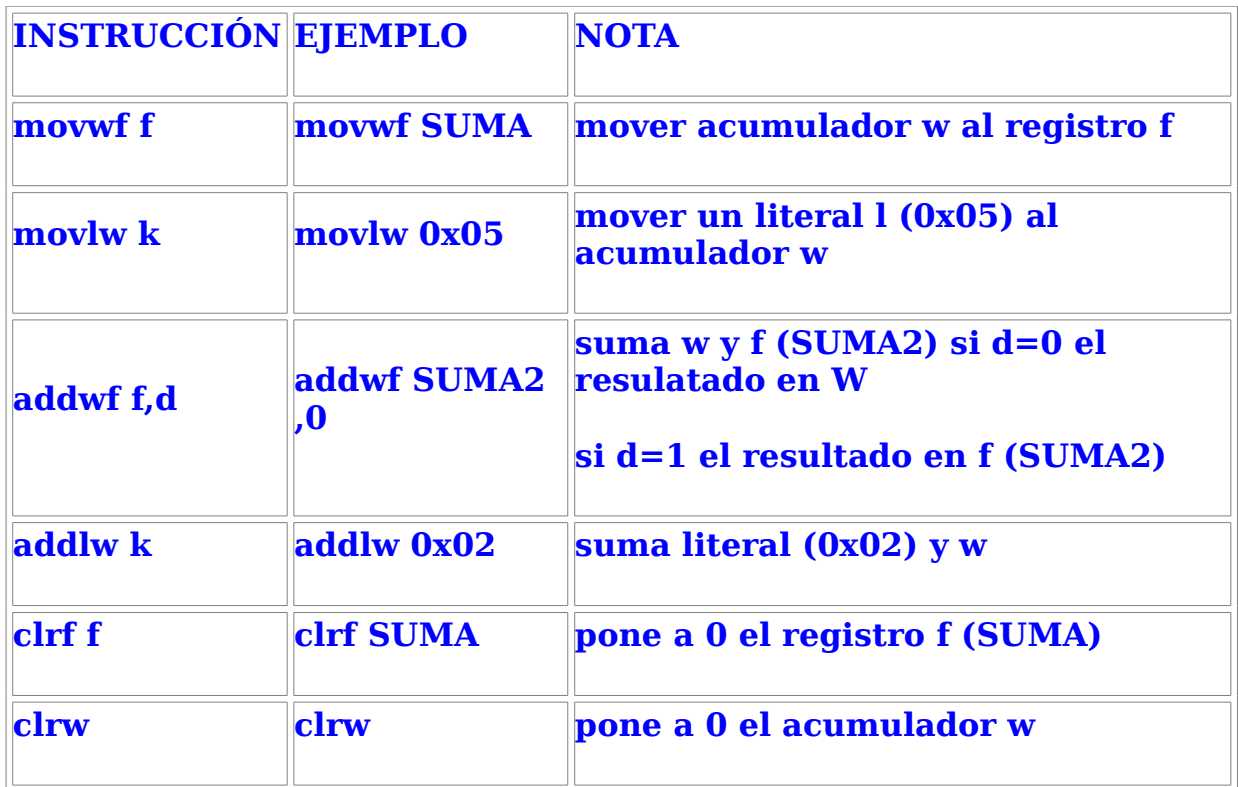

## **EJEMPLO 2**

**Sumar en binario 0001 y 0010. Guardar el resultado en 0x0E**

**; -------------------------------------------------- ; EJ2.ASM PROGRAMA PARA SUMAR EN BINARIO 0001 Y 0010 ; RESULTADO GUARDADO EN 0X0E**

**; --------------------------------------------------**

**LIST P=16F84 ; Modelo de PIC SUMA1 EQU 0X0C ; DIRECCION HEXADECIMAL DEL OPERANDO 1 RESUL EQU 0X0E ; DIRRECCION DEL RESULTADO**

; -------------------------------------------------- ; Se han definido 2 variables SUMA y RESUL ; en diferentes posiciones de la memoria de datos ; en el REGISTER FILE MAP ; --------------------------------------------------

## **ORG 0**

; --------------------------------------------------- ; Origen de las instrucciones en el PROGRAM MEMORY MAP ; Directiva de compilación

; ----------------------------------------------------

**movlw b'0001' ; PONEMOS 0001 EN W movwf SUMA1 ; PASAMOS W A LA MEMORIA SUMA1 movlw b'0010' ; PONEMOS 0010 EN W addwf SUMA1 , 0 ; SUMA W A LA MEMORIA SUMA1 RESULTADO EN W**

## **movwf RESUL ; MOVER W A RESUL**

**END ; FIN DE PROGRAMA**

#### **EJEMPLO 3**

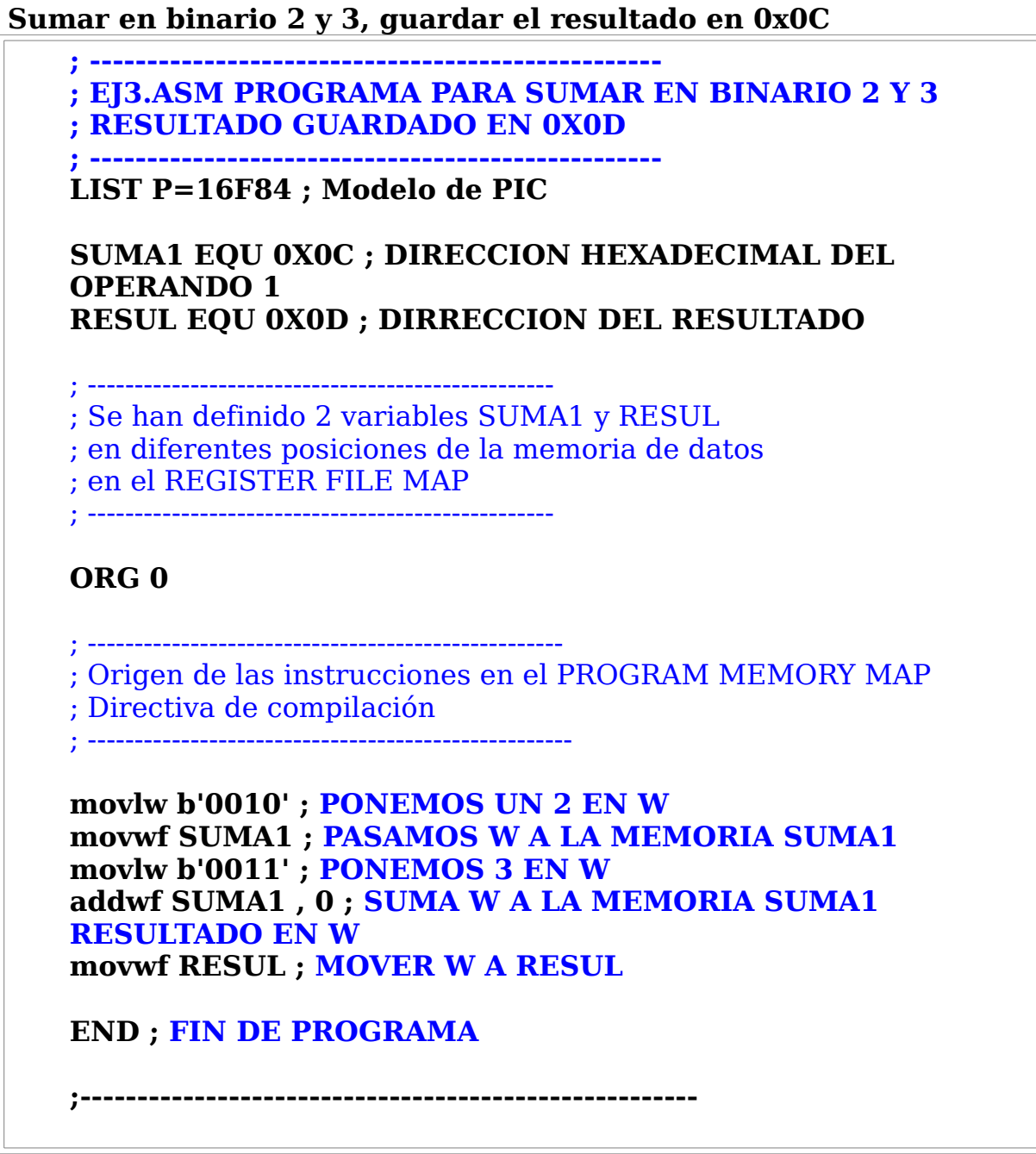

## **EJEMPLO 3**

**Sumar tres números (1, 2 y 3)**

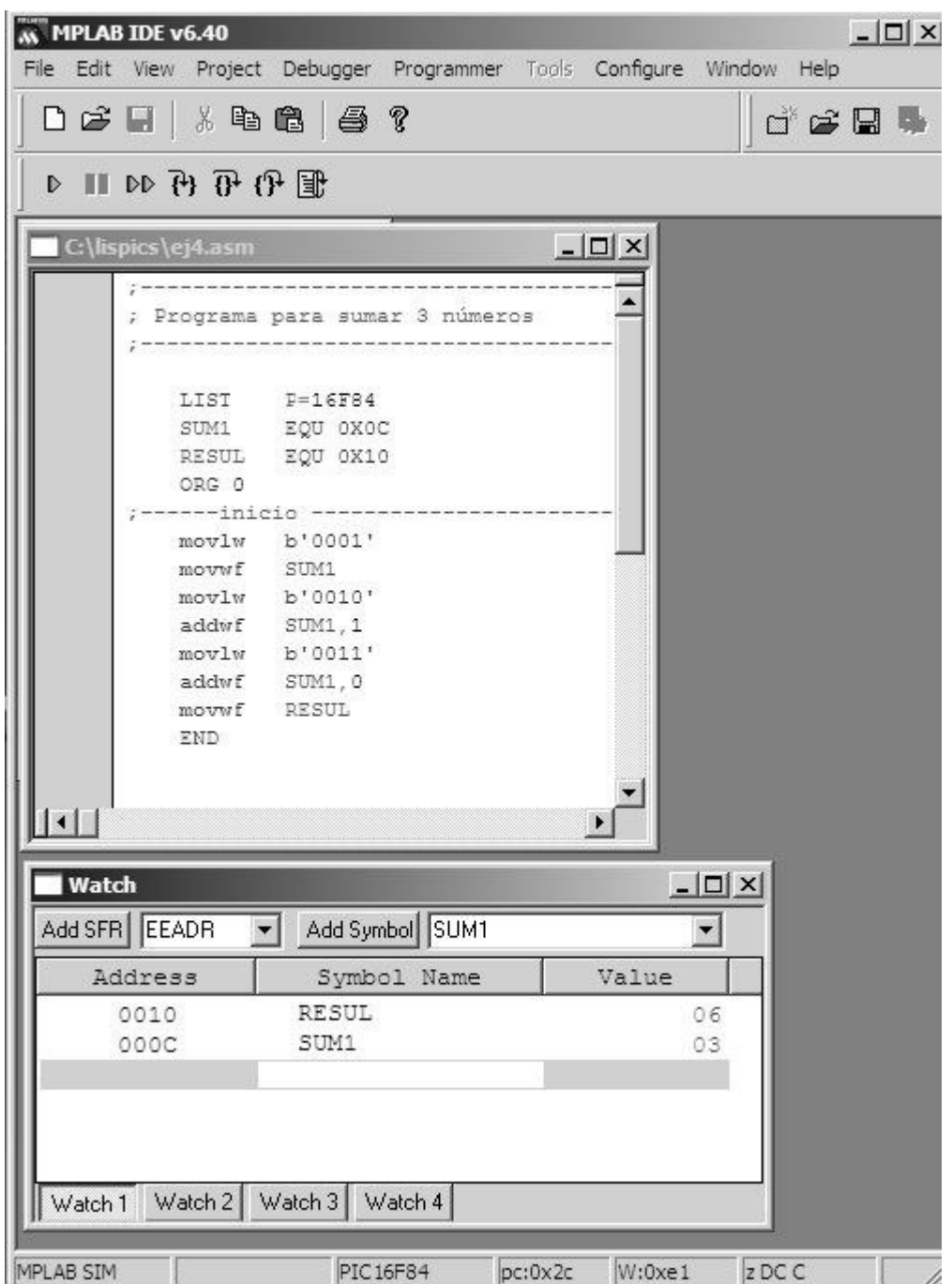

Listado y funcionamiento en el entorno de simulación MPLAB IDE de microchip.

En la ventana Watch podemos ver el valor de SUM1 y RESUL después de arrancar el programa.

## **EJEMPLO 4**

## **Suma de los números 3 y 5 en decimal y almacenamos el resultado en 0x12.**

El compilador acepta sistemas de numeración hexadecimal, decimal, octal, binario y ASCII.

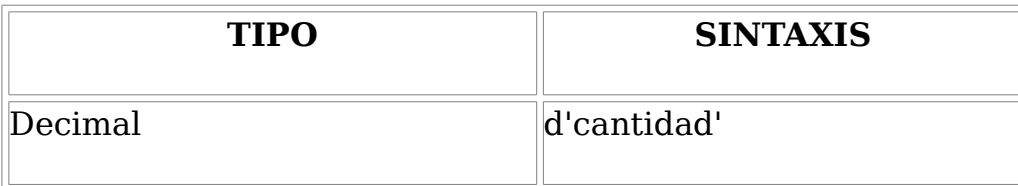

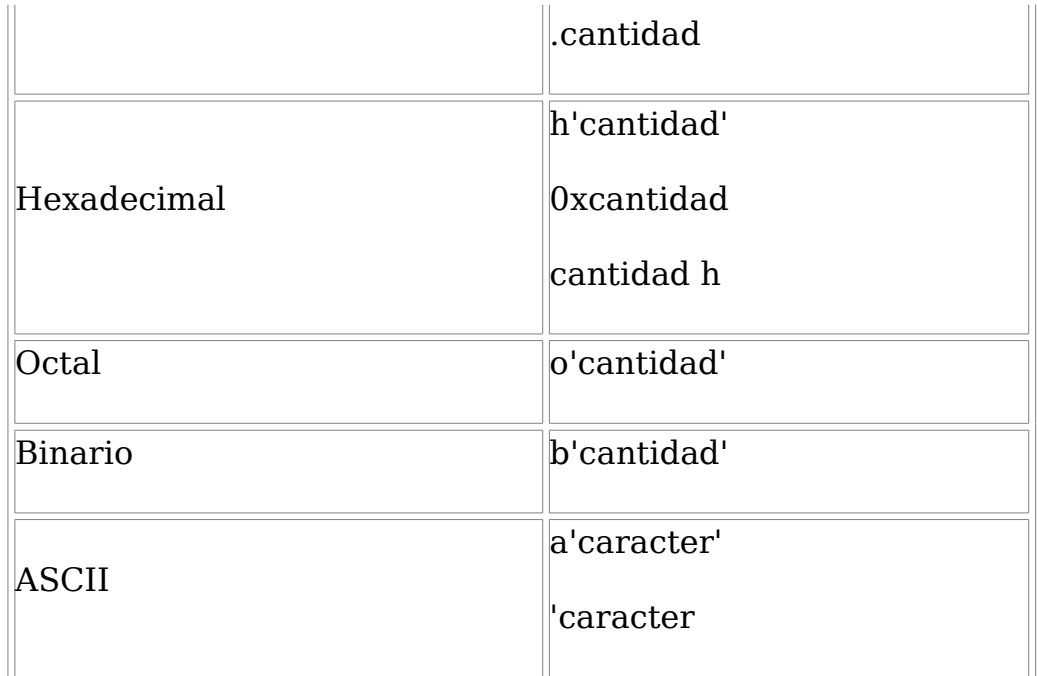

Listado

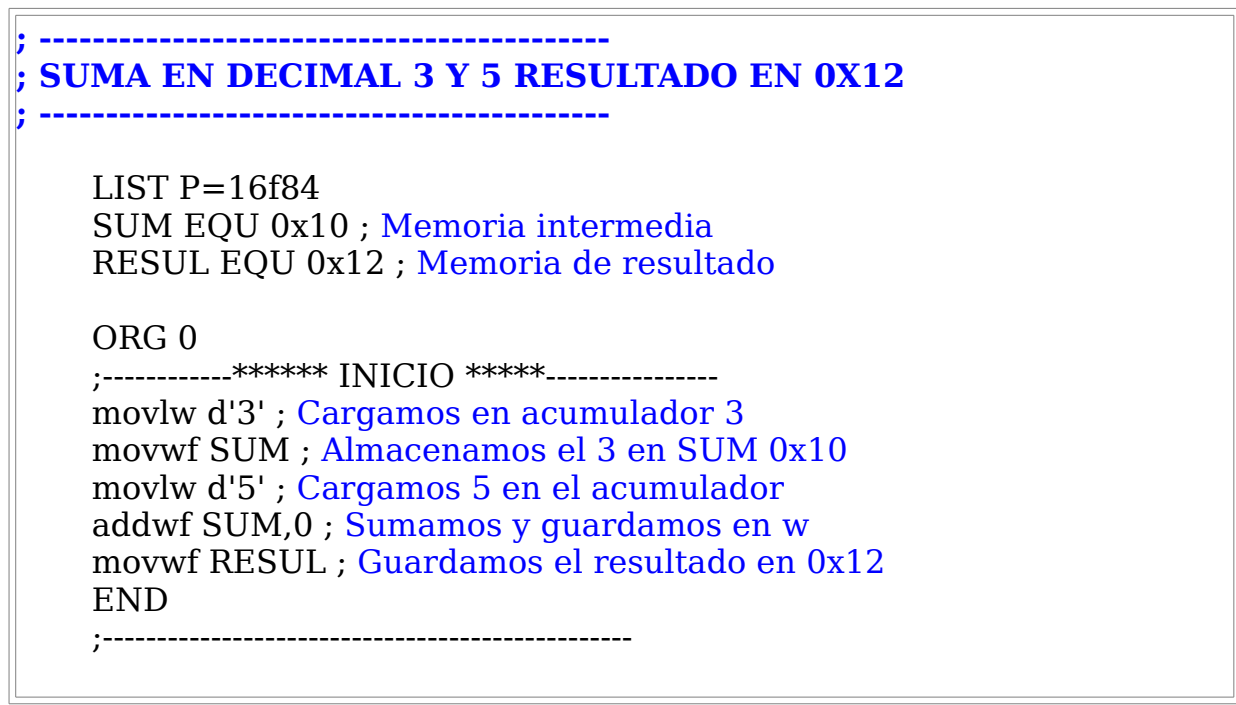

## **Ejercicios propuestos**

4.1.1- Sumar cuatro números en binario (0,1,2,3)

4.1.2- Sumar tres números y almacenar los números y el resultado en las direcciones 0x0c 0x0d 0x0e 0x0f

4.1.3 - Sumar 2 números, almacenar el resultado en 0x0d, borrar el registro SUM y borrar el acumulador W

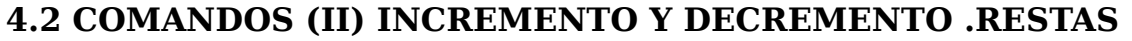

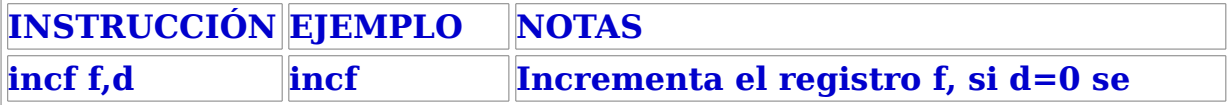

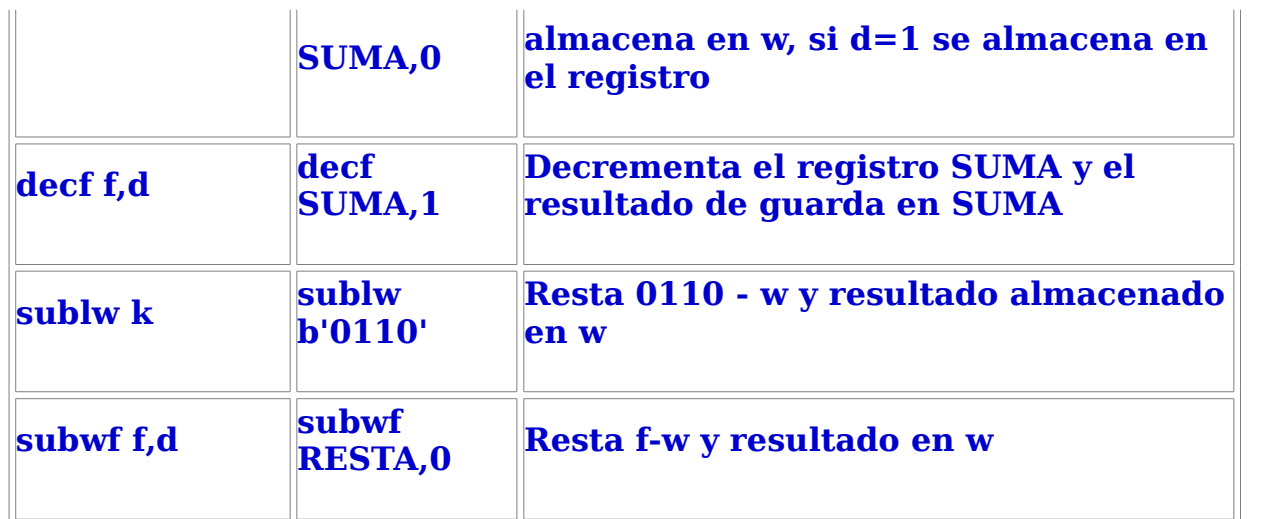

**EJEMPLO 5 Cargar el número 5 en 1Ah (VALOR1) y incrementar dos veces (Almacenar en 1ch)** 

;----------------------------------- ; Programa que incrementa el valor 5 ; ---------------------------------- LIST  $P=16F84$ VALOR EQU 1aH; Almacenamos valor en 1aH ORG 0 ;----------------------------------- ; INICIO ;----------------------------------- INICIO movlw h'5'; Cargamos 5 en w movwf VALOR; movemos 5 a VALOR incf VALOR,1; Incrementamos VALOR

END

## **EJEMPLO 6 DECREMENTAR UN VALOR**

incf VALOR,1

```
; Decrementador de registro
; Cargamos el valor 5 en 0x0a
; Decrementamos 2 veces hasta 3 
        LIST p=16F84v equ 0x0a
        org 0
    inici 
        movlw 0x05
        movwf v
        decf v,1
        decf v,1
        movfw v
```
end

## **Ejercicios propuestos**

4.2.1 Restar dos números binarios y almacenar el resultado en la dirección 0x10

4.2.2 Decrementar el valor 10 cinco veces y almacenarlo en la dirección 0x2b

## **4.3 INSTRUCCIONES LÓGICAS**

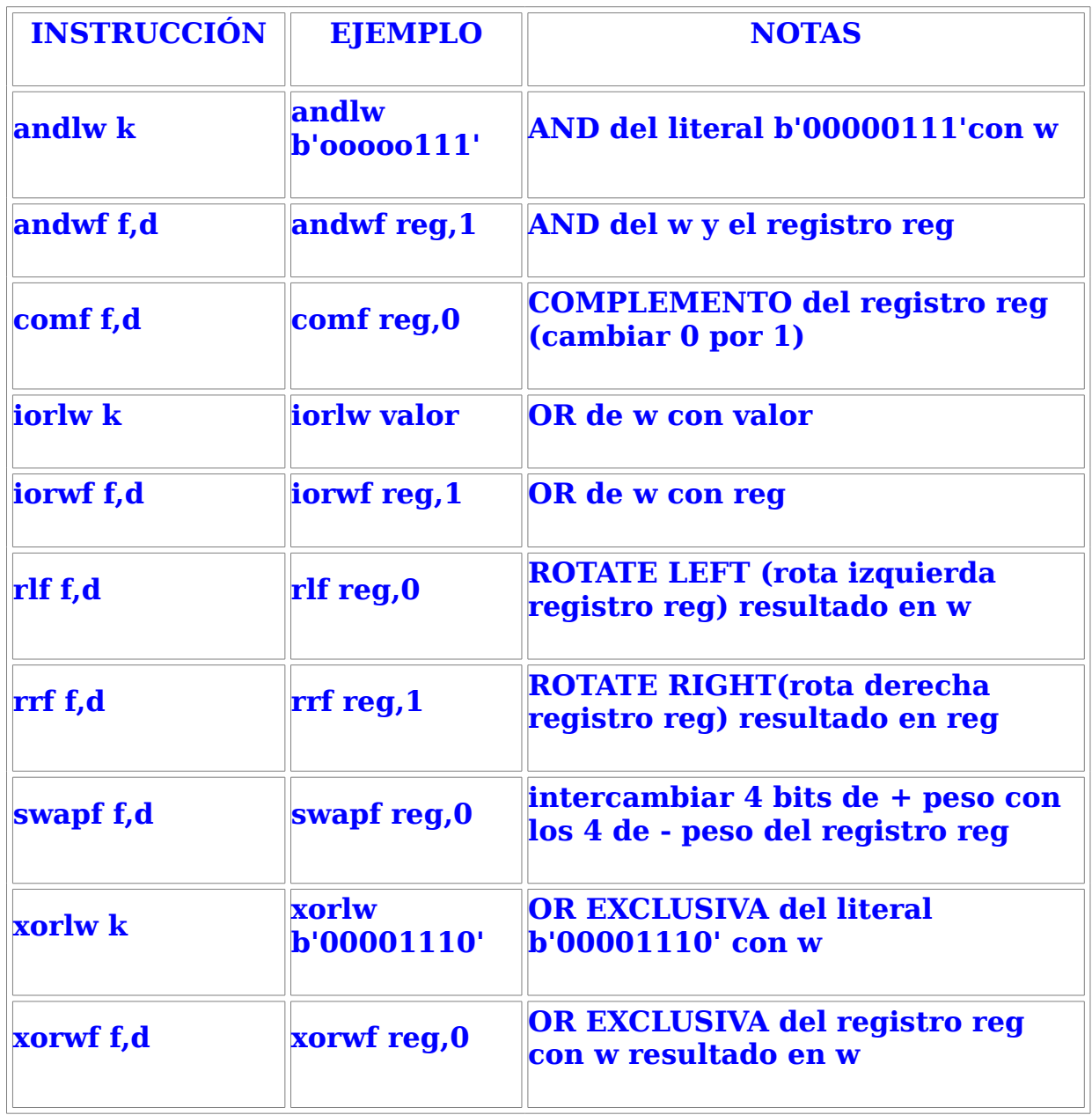

**EJEMPLO7 Realiza una operación AND entre dos registros**

- ; realizar and entre dos registros
- ; reg1 registro 1 0xa0
	- ; reg2 registro 2 0xa1
- ; res resultado 0xa2

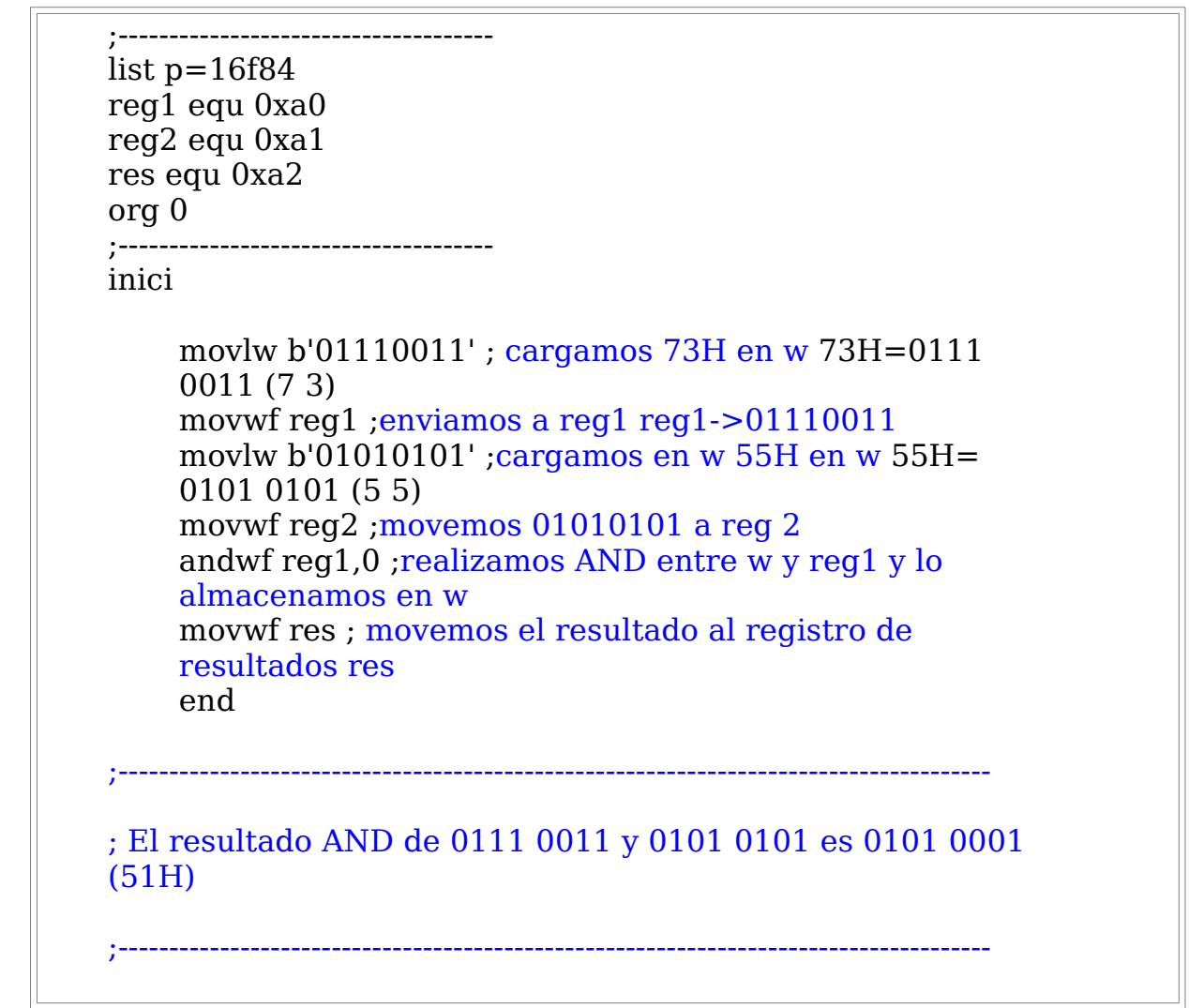

Podemos ver la simulación y el resultado en el entorno misim (java)

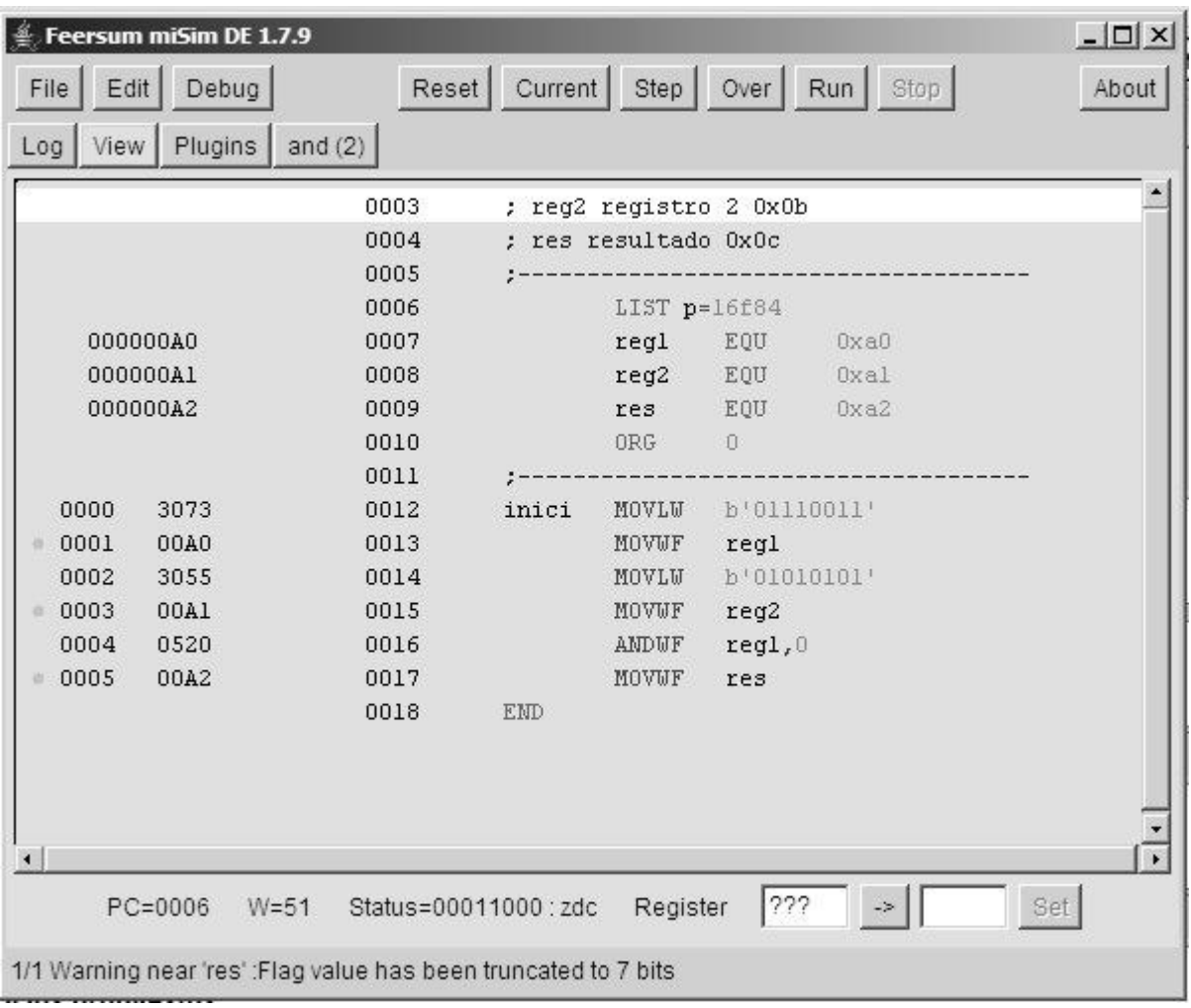

## Pantalla de misim después de ensamblar

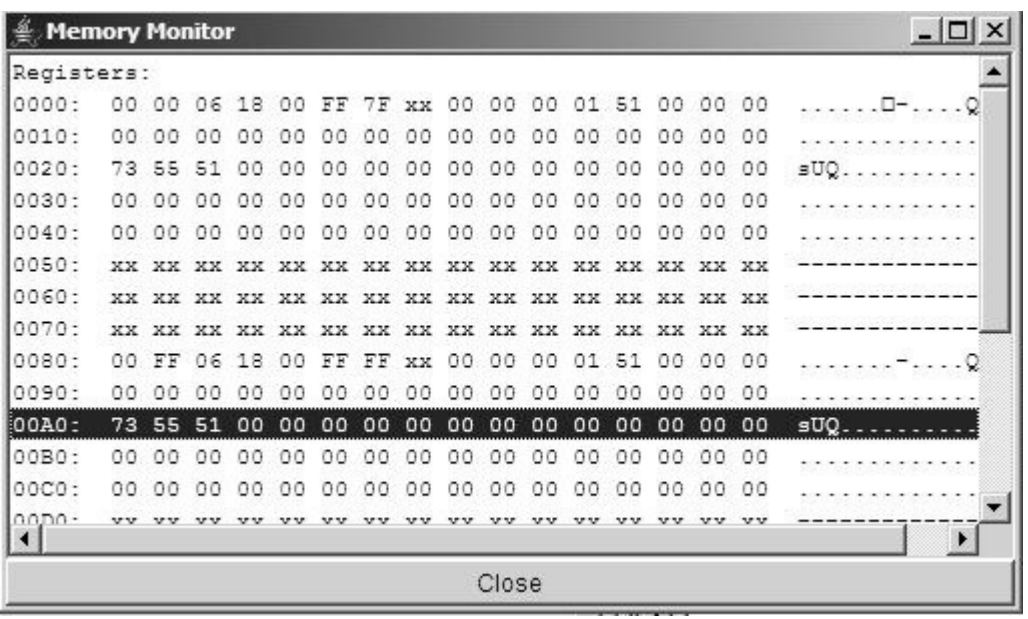

Memory monitor del misim que muestra los resultados 73,55 y 51

## **EJEMPLO 8 Realizar operación OR entre un registro y un literal**

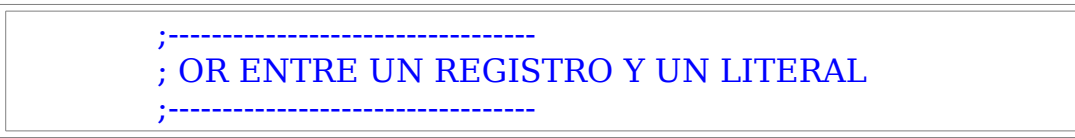

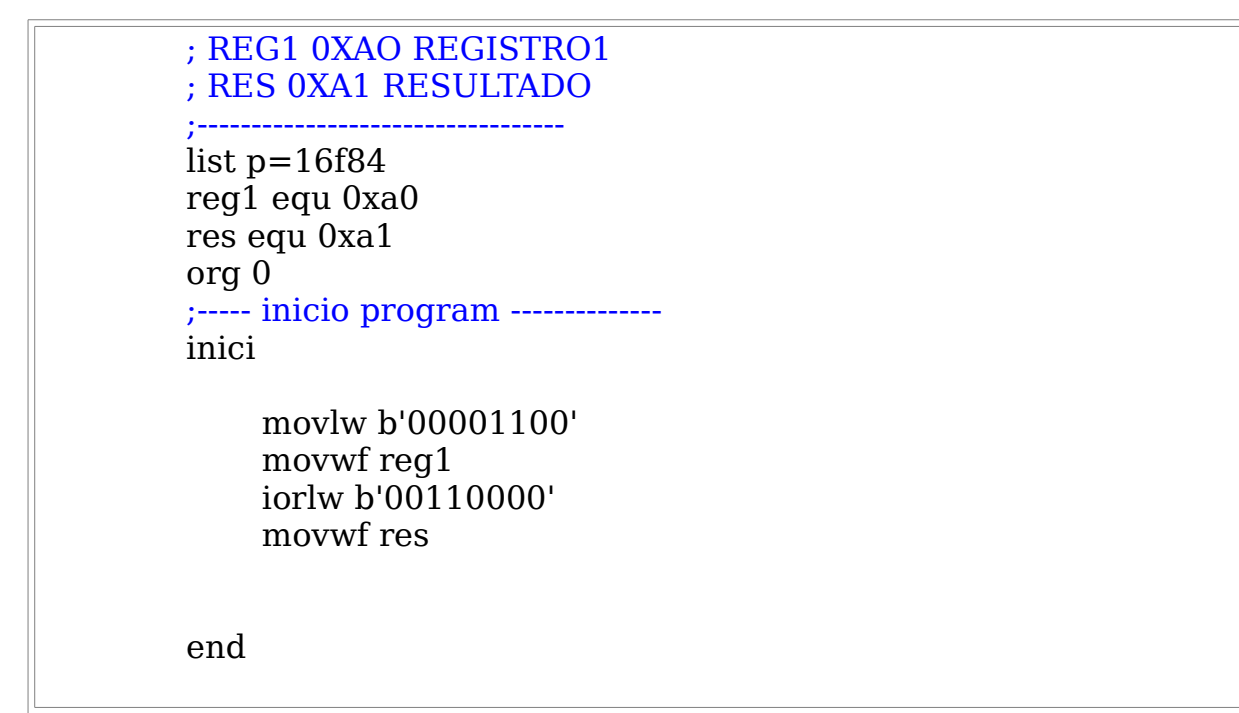

**EJEMPLO 9 Rotar dos veces hacia la izquierda un registro**

**; ---------------------------------------------- ; rotar el valor 00111111 2 veces a la izquierda ;---------------------------------------------- list p=16f84 reg equ 0x0b org 0 ;---------------------------------------------- inici** movlw b'00000110' movwf reg rlf reg,1 rlf reg,1 end

## **Ejercicios propuestos**

4.3.1 Realizar una rotación 4 veces hacia la derecha de un registro de valor '10110000'

4.3.2 Realizar una OR Exclusiva de val1='00110101' y val2='10100110'

4.3.3 Intercambiar los 4 bits menos significativos por los cuatro más significativos del valor b'00111010', almacenarlos en un registro

## **4.4 INSTRUCCIONES DE BIT**

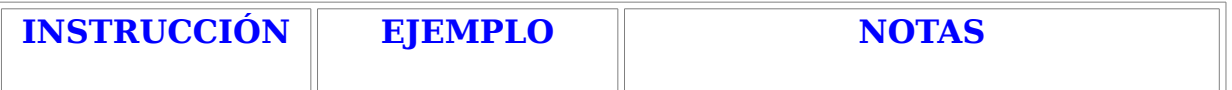

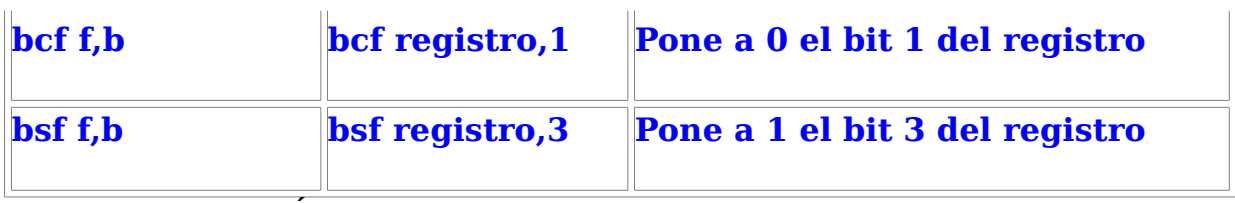

## **4.5 INSTRUCCIÓN GOTO**

Es un salto incondicional utilizado para realizar bucles, la istrucción es **GOTO K**  donde K es la etiqueta donde queremos saltar.

Ejemplo:

INICIO

movwl b'10001100'

goto INICIO

END

El programa anterior realizará un bucle cargando indefinidamente el valor 10001100 en el registro de trabajo W

## **4.6 SUBRUTINAS**

Podemos realizar bloques de instrucciones que podemos llamar dentro del programa siempre que queramos, estos bloques se denominan subrutinas y la forma de llamarlas es como sigue:

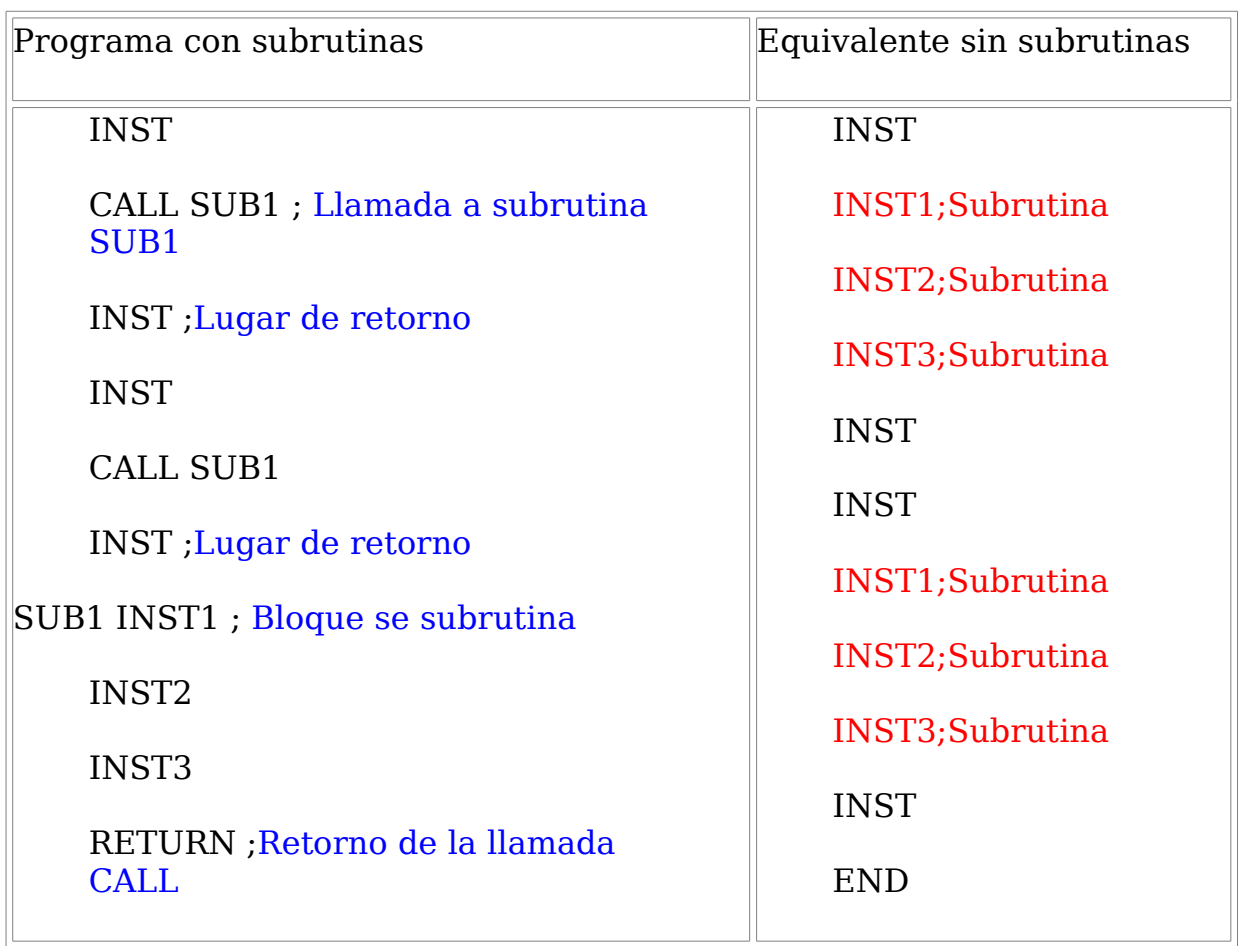

Podemos crear las subrutinas que necesitemos, de forma que evitaremos repetir instrucciones dentro del mismo programa y éste será más legible.

## **5 ENTRADAS Y SALIDAS EN EL MICROCONTROLADOR.**

## **CONFIGURANDO LOS PUERTOS DE ENTRADA Y SALIDA.**

El microcontrolador tiene 2 puertos PORTA (05H) y el PORTB (06H)

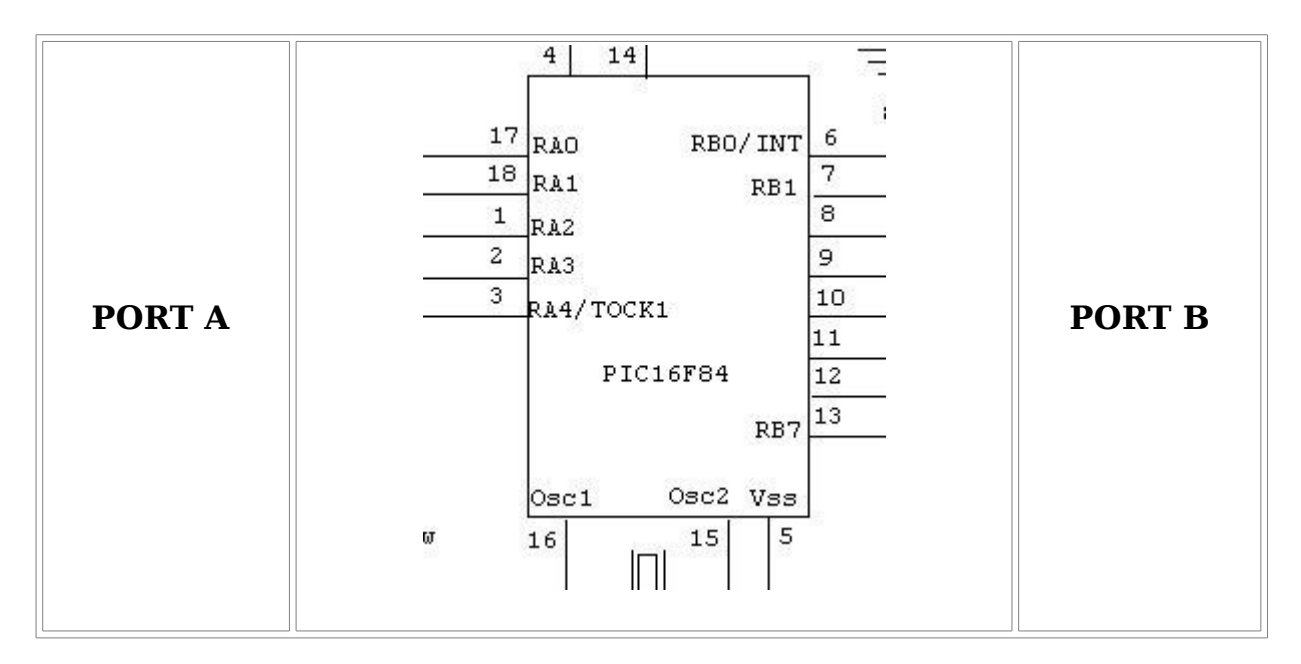

Cada línea de los puertos que corresponden a las patillas RA0-RA4 y RBO-RB7 pueden ser configurados como entradas o salidas.

Para configurar los puertos existen dos registros especiales TRISA y TRISB.

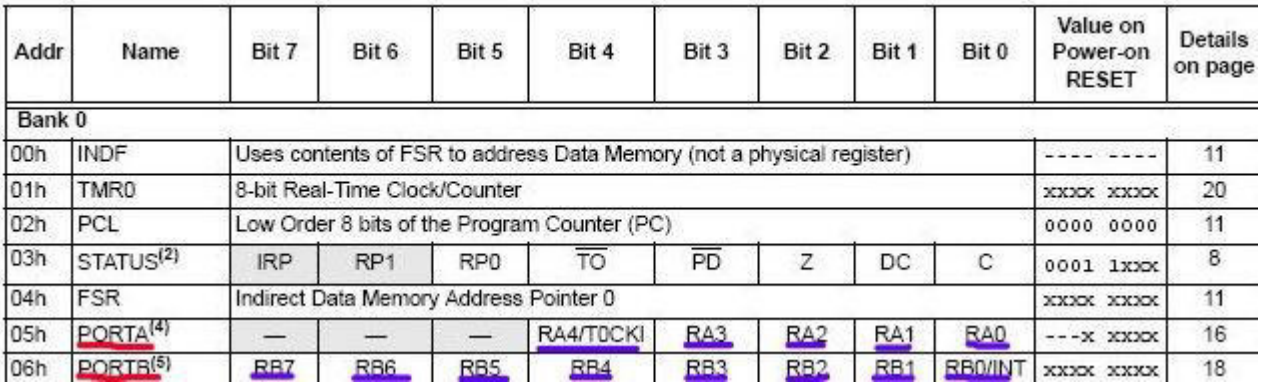

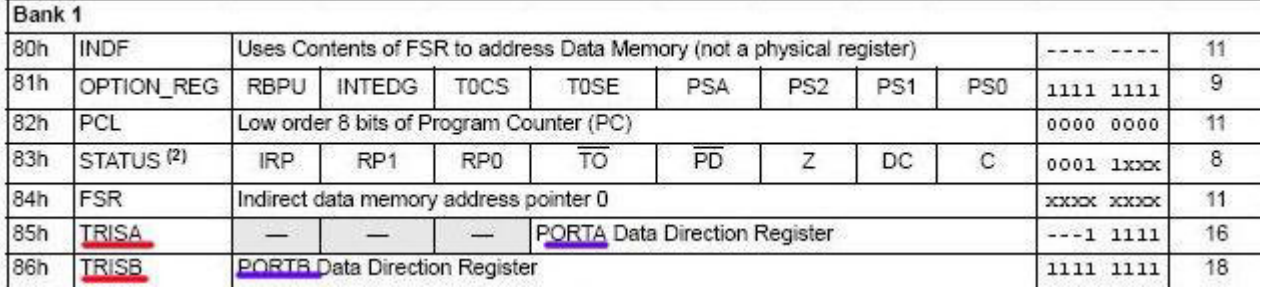

PORTA (05H) BANK0 BITS RA4-RA3-RA2-RA1-RA0 --> TRISA BANK1

PORTB (06H) BANK0 BITS RB7-RB6-RB5-RB4-RB3-RB2-RB1-RB0 --> TRISB BANK1

Vemos como existen 2 bancos, BANK0 y BANK1 para pasar de un banco a otro utilizamos el registro STATUS (03H) mediante el bit 5 de ese registro, de forma que si el bit 5 es 0 estamos en el banco 0 y si el bit 5 es 1 pasaremos al banco 1.

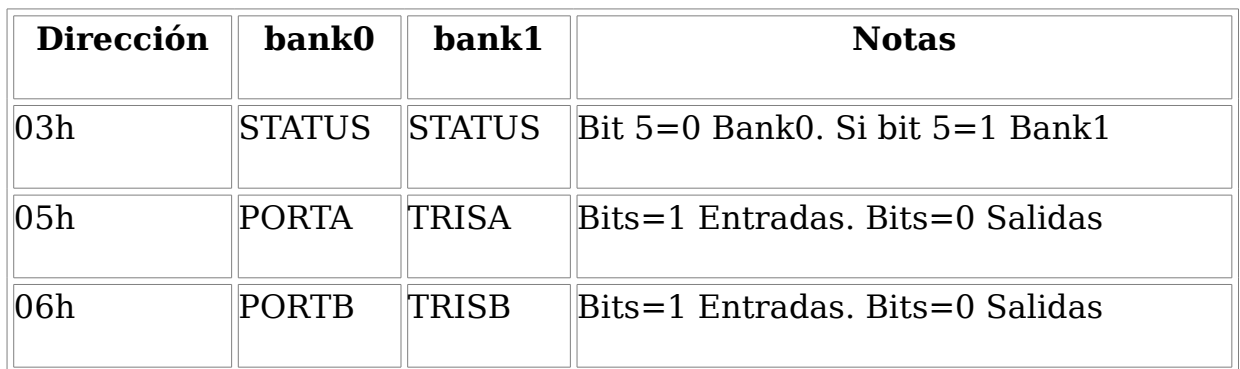

Cuando se resetea el microcontrolador se accede al banco 0, para acceder al banco 1 hay que poner a 1 el bit 5 del registro STATUS

## **Nota sobre el registro STATUS**

**El registro STATUS es un registro especial que está en la dirección 03h.**

**Los bits del registro STATUS se les denominan banderas (flags), cuando arranca el microcontrolador las banderas están de la siguiente forma STATUS='00011XXX'**

**Estos 8 bits tiene el siguiente significado:**

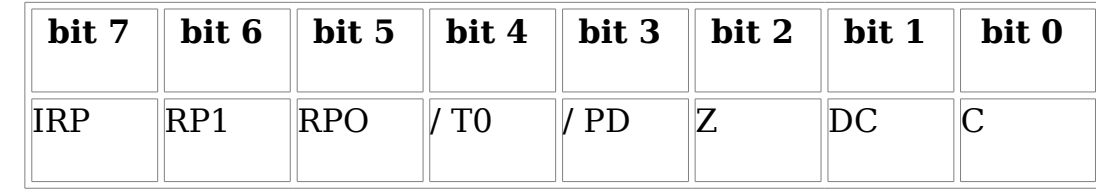

## **Significado:**

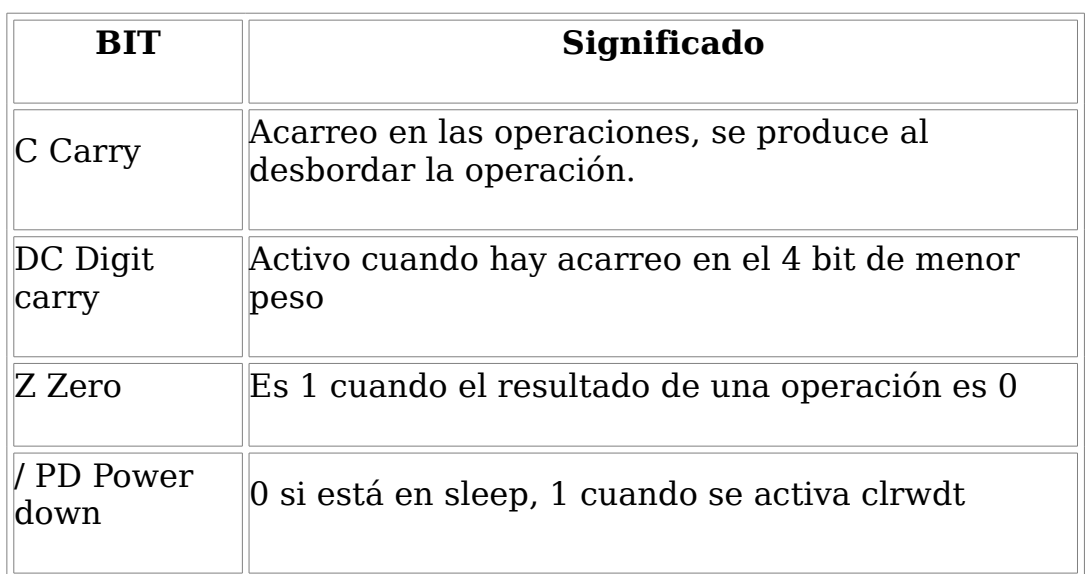

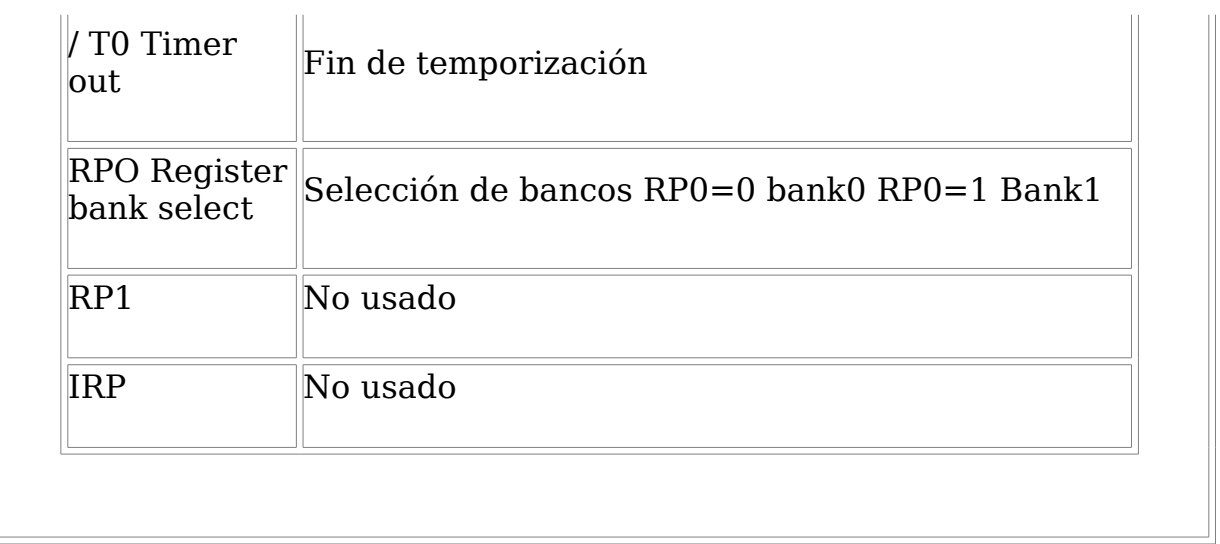

## **El proceso para configurar los puertos es el siguiente:**

- 1. Al arrancar el micro controlador el banco por defecto es BANK0
- 2. Accedemos al banco1 BANK1 poniendo a 1 el bit5 del registro STATUS (03h)
- 3. Cargar en TRISA los valores adecuados (0 salidas 1 entradas)
- 4. Cargar en TRISB los valores adecuados (0 salidas 1 entradas)
- 5. Acceder al banco 0 BANK0 poniendo a 0 el bit 5 del registro STATUS
- 6. Realizar el programa para activar las entradas y salidas

Ejemplos de configuración del microcontrolador

Configurar todo salidas:

TRISA (05H BANK1) 00000

TRISB (06H BANK1) 00000000

Configurar todo entradas:

TRISA (05H BANK1) 11111

TRISB (06H BANK1) 11111111

Configuración de PORTA como entradas y PORTB como salidas:

TRISA (05H BANK1) 11111

TRISB (06H BANK1) 00000000

PORTA como entradas y PORTB la mitad entradas y la mitad salidas

TRISA (05H BANK1) 00000

TRISB (06H BANK1) 00001111

## **SECUENCIA PARA CONFIGURACIÓN DE LOS PUERTOS**

1 Poner el bit 5 del registro STATUS a 1 para acceder al banco1

**bsf 0x03.5** ;bit set file 0x03 (Status) bit  $5 = 1$ 

2 Configuración de TRISA y TRISB

**movlw b'11111111'** ;(1=entradas 0=salidas)

**movwf 0x05** ;0x05= TRISA 8 entradas 0 salidas

**movlw b'00000000'** ;(1=entradas 0=salidas)

**movwf 0x06** ; (TRISB PUERTOB salidas)

3 Poner a 0 el bit 5 del registro STATUS para volver al banco 0

**bcf 0x03,5** ; Bit clear file (Ponemos a 0 para acceder al banco 0)

4 Iniciciamos el programa

## **EJEMPLO 10 Realizar un programa que lea interruptores en el port A y saque el valor por los leds en port B**

Utilizaremos el siguiente esquema:

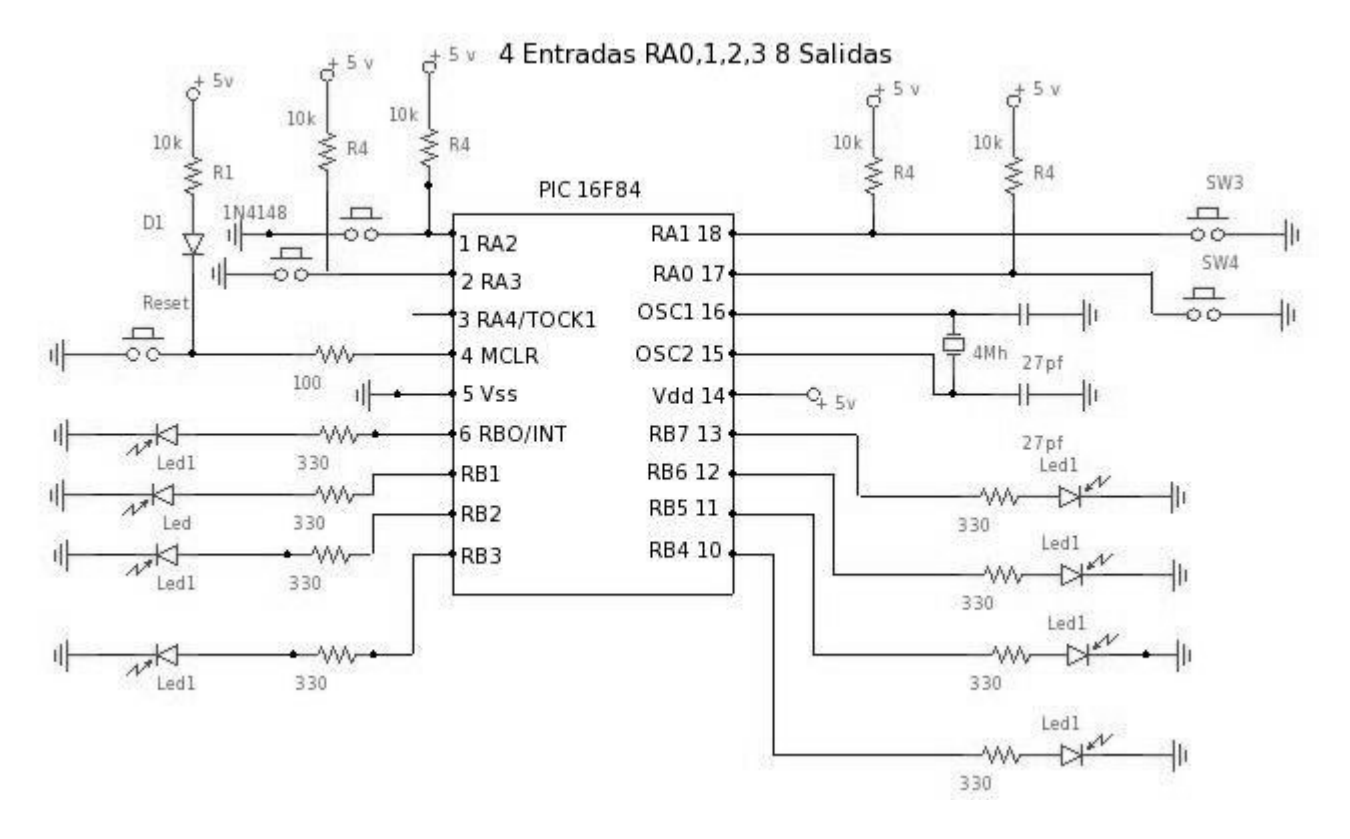

Tenemos 4 entradas en RA0 RA1 RA2 y RA3 y 8 salidas RB0 RB1 RB2 RB3 RB4 RB5 RB6 RB7

;------------------------------------------- - leds y interruptores ---;------------------------------------------ list  $p=16f84$ org 0 ;--- configuramos puertos --

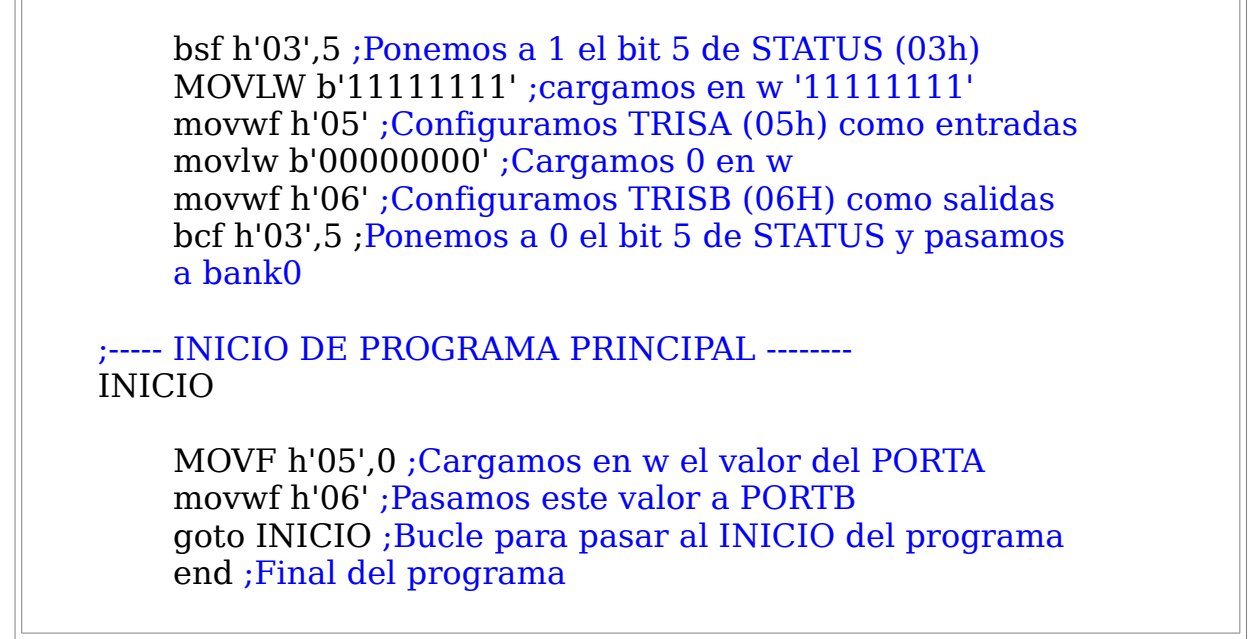

Nuestro programa en el simulador FEERSUM MISIM DE 1.7.9

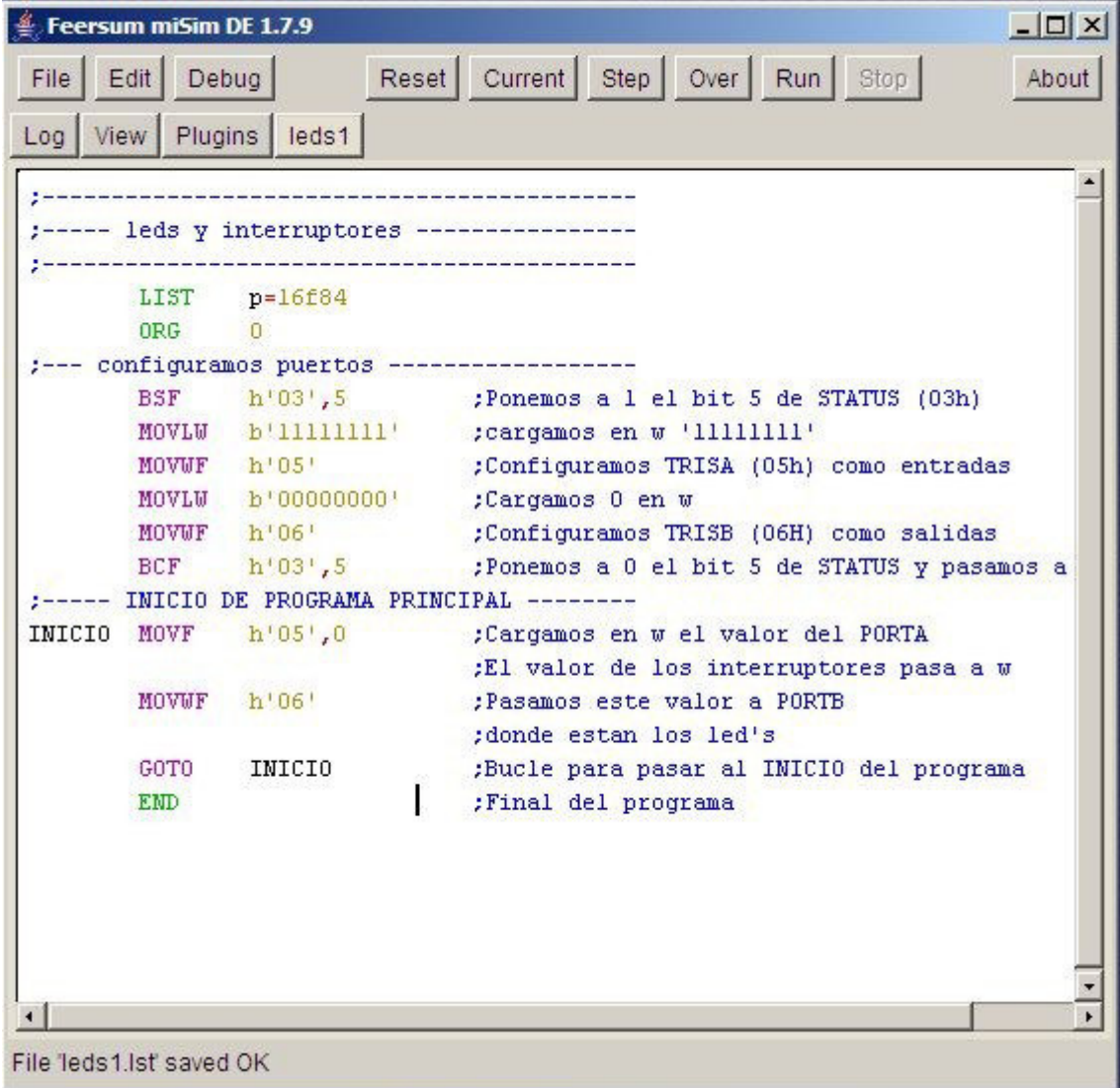

Podemos ver el estado del microcontrolador

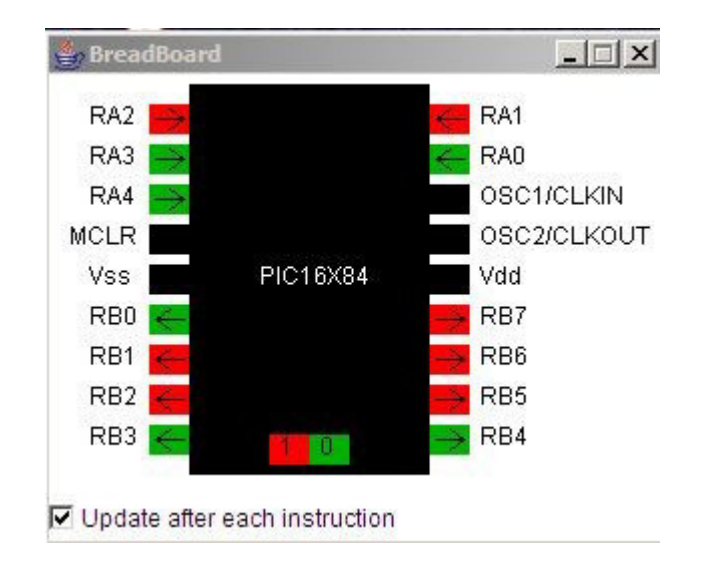

Tambien el estado de los dispositivos de entrada (Interruptores) y los LEDS de salida

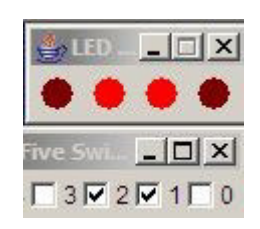

Vamos a ver el mismo programa utilizando variables

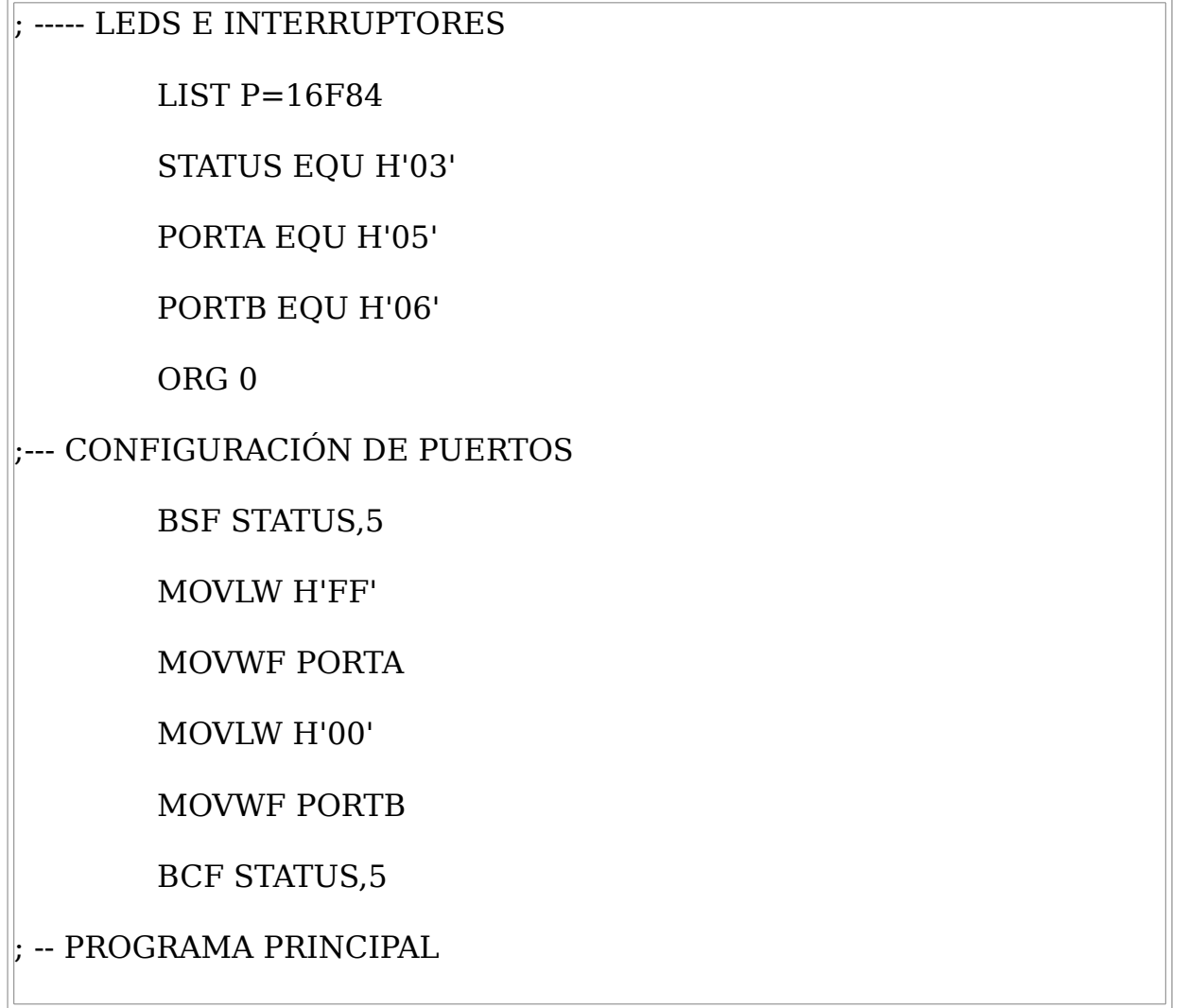

```
INICIO
       MOVF PORTA,0
       MOVWF PORTB
       GOTO INICIO
END ;
```

```
Ej 5.1 Poner comentarios al programa anterior.
```
## **EJEMPLO 11 Realizar un programa para leer entradas y obtener las salidas complementadas**

Utilizaremos el mismo esquema de 4 entradas y 8 salidas.

```
; -----------------------------------
; -- Programa para leer entradas
 ; -- y obtener salidas complementadas
 ; ------------------------------------ 
    list p=16f84
    status equ h'03'
    porta equ h'05'
    portb equ h'06'
    org 0
    ; -- configuramos porta y portb -----
    bsf status,5 ;accedemos banco 1
    movlw b'11111111' ;entradas
    movwf porta ;al puerto A
    movlw b'00000000' ;salidas
    movwf portb ;al puerto B
    bcf status,5 ;accedemos al banco 0
    ; -- programa principal -------------
    inicio comf porta,0 ;leemos portA y complementamos
    movwf portb ;pasamos los datos a la salida
    goto inicio ;bucle
    end
```
Nuestro programa simulado mediante misim

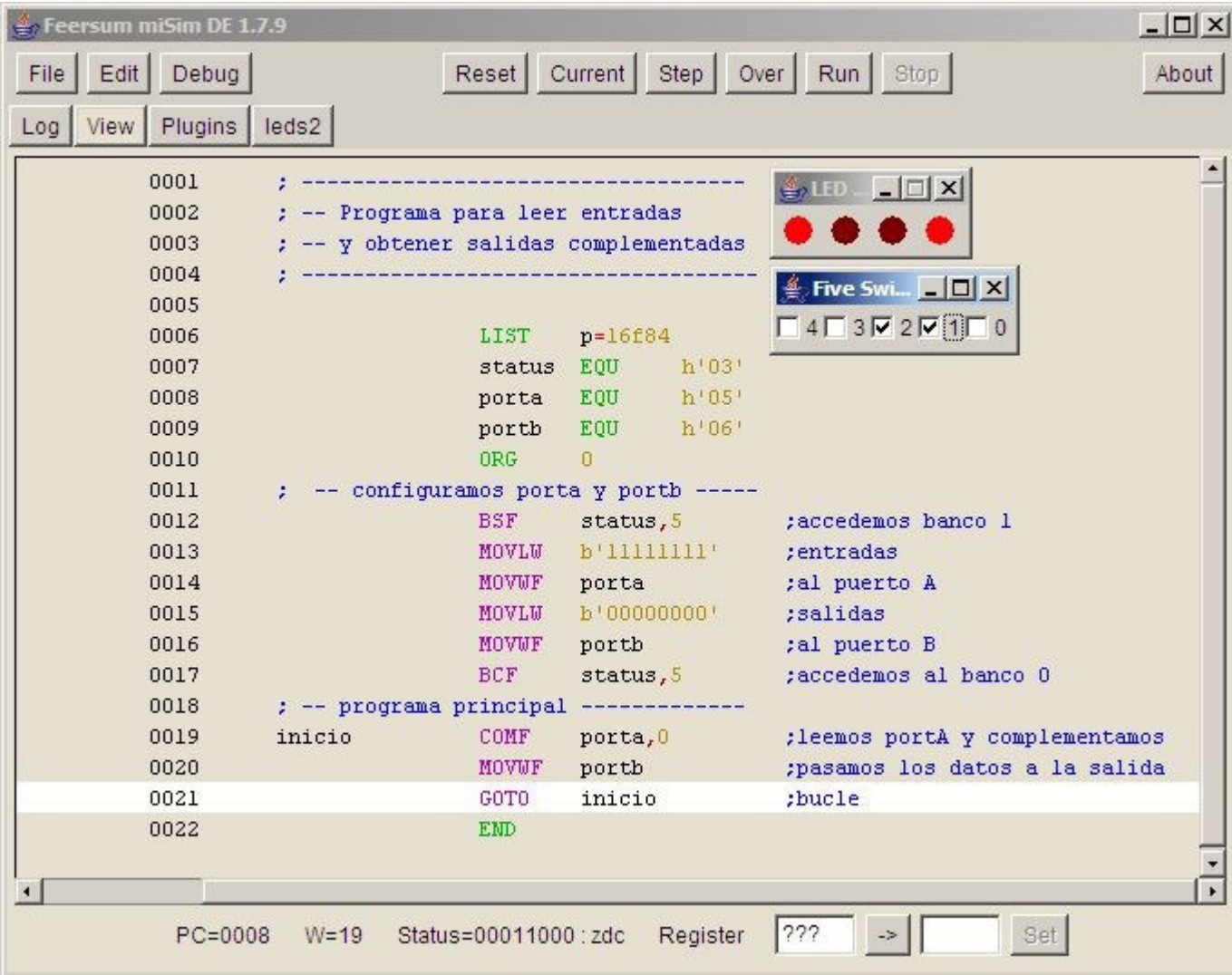

## **EJEMPLO 12 Diseñar un sencillo medidor de nivel**

Utilizaremos el siguiente esquema

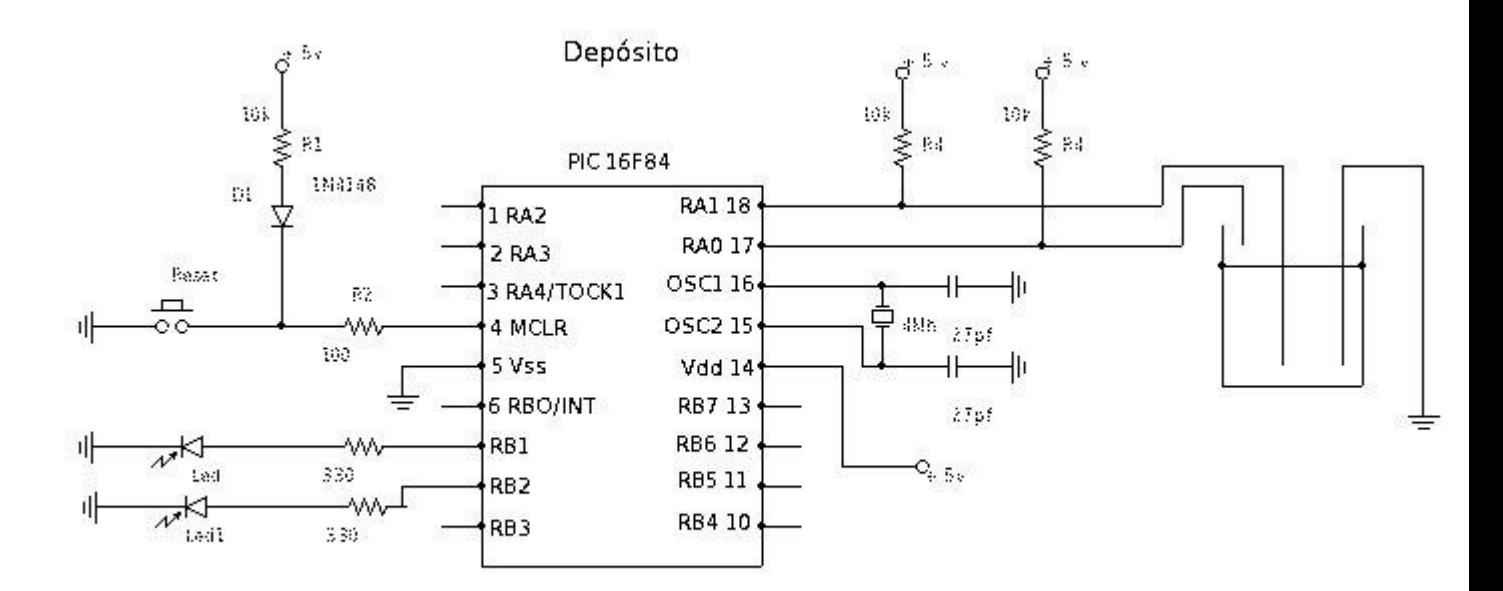

En RA1 Y RA0 tenemos 2 sondas de detección de nivel de agua y en RB1 y RB2 tenemos las salidas

Evidentemente este programa es de por sí poco útil, pero nos permite practicar con la programación de los puertos.

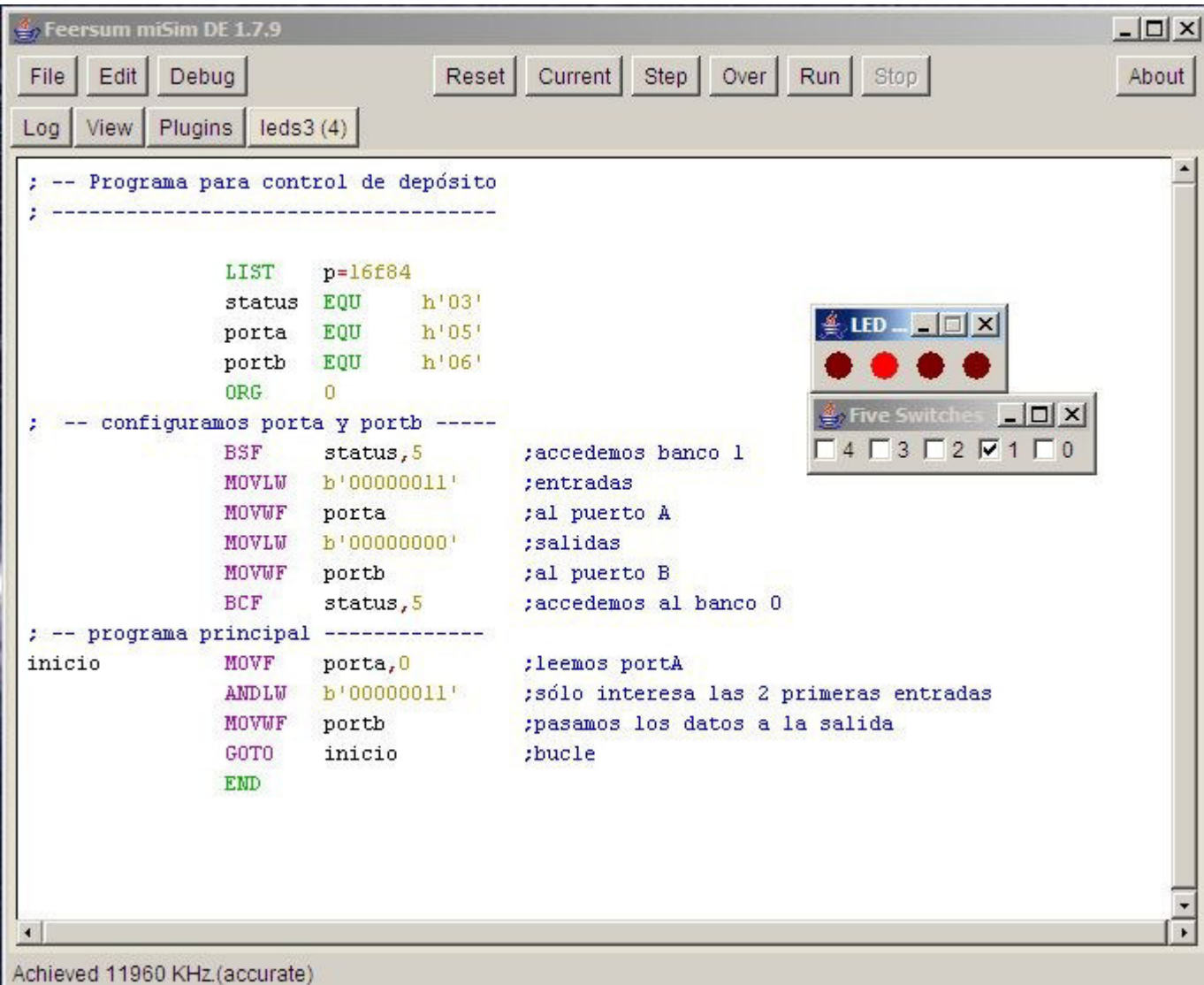

Nuestro programa simulado en misim

Ej 5.2 Modificar el programa para tener 4 niveles en el depósito.

Ej 5.3 Diseñar y realizar un programa con 8 entradas y 4 salidas. El programa sólo utilizará las 4 primeras entradas.

El programa leerá las entradas y sacará las salidas complementadas

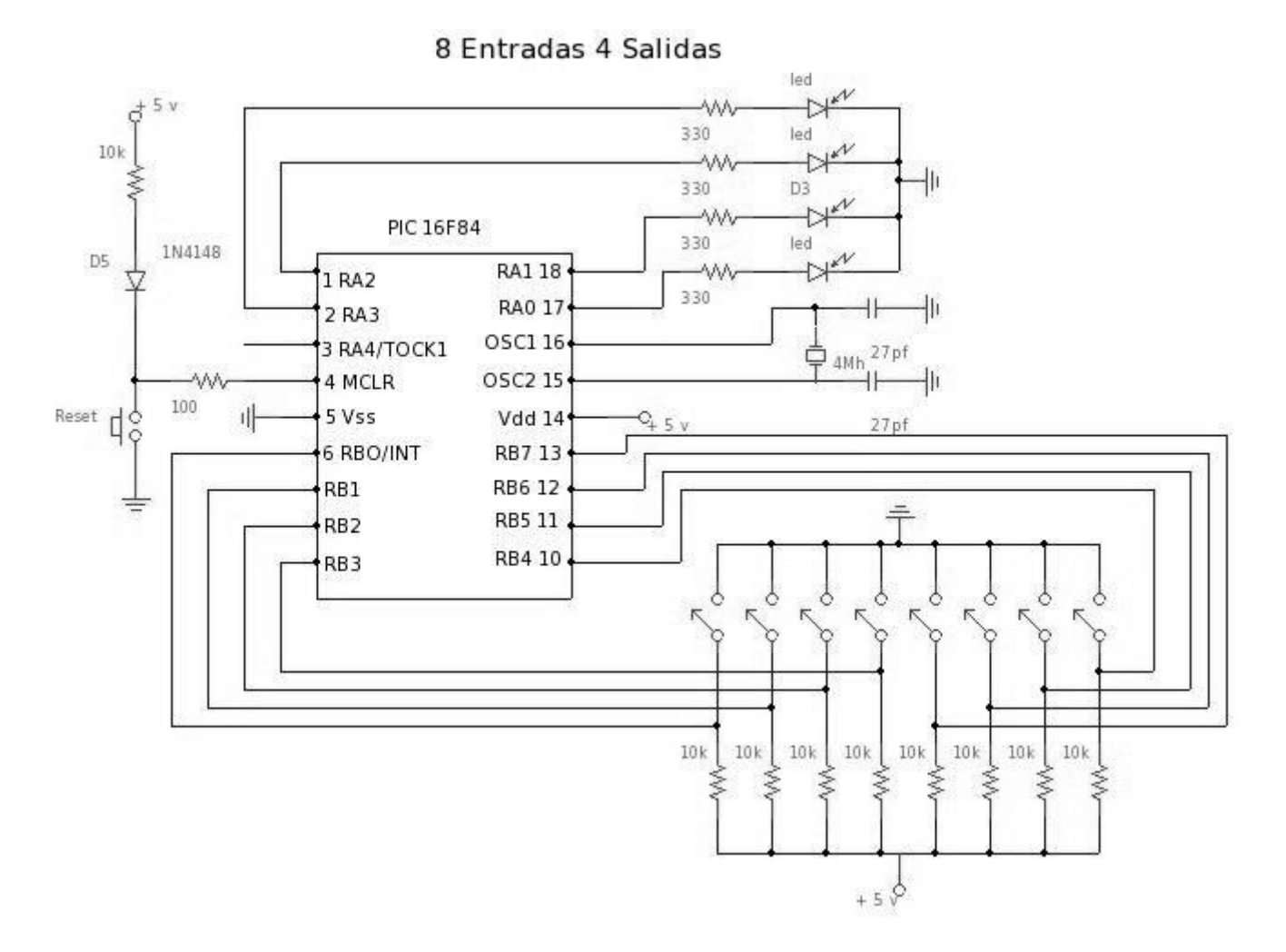

Esquema para realizar el proyecto.

Ej 5.4 Utilizando 8 entradas, realizar una puerta AND de 4 bits (utiliza RB0-RB3 como una entrada y RB4-RB7 como la segunda entrada)

## **6 SALTOS EN FUNCIÓN DE BITS Y DE REGISTROS**

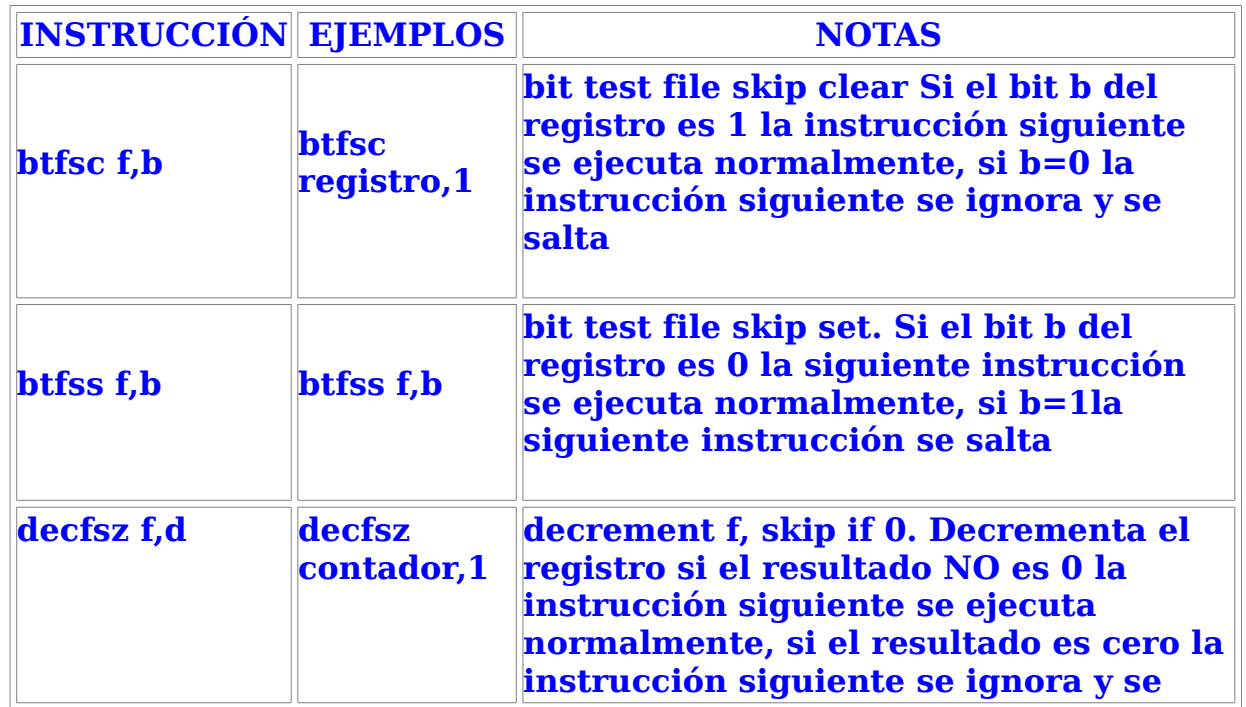

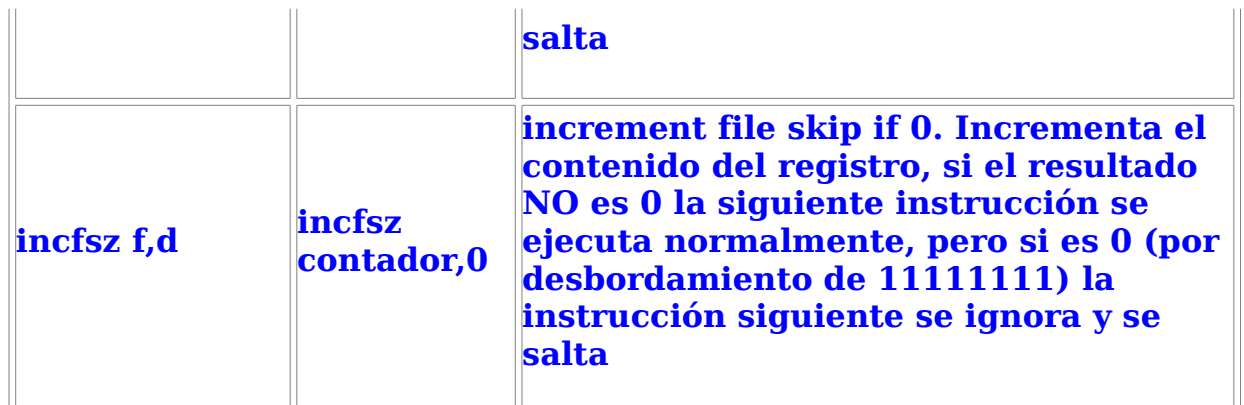

Son funciones para tomar decisiones dependiendo del valor del bit o del registro, se utilizan para contar/descontar registros o para determinar si se ha producido un evento.

## **EJEMPLO 13 Programa contador hasta 255 y luego vuelve a 0.El resultado se visualiza con leds cuando llega a 255**

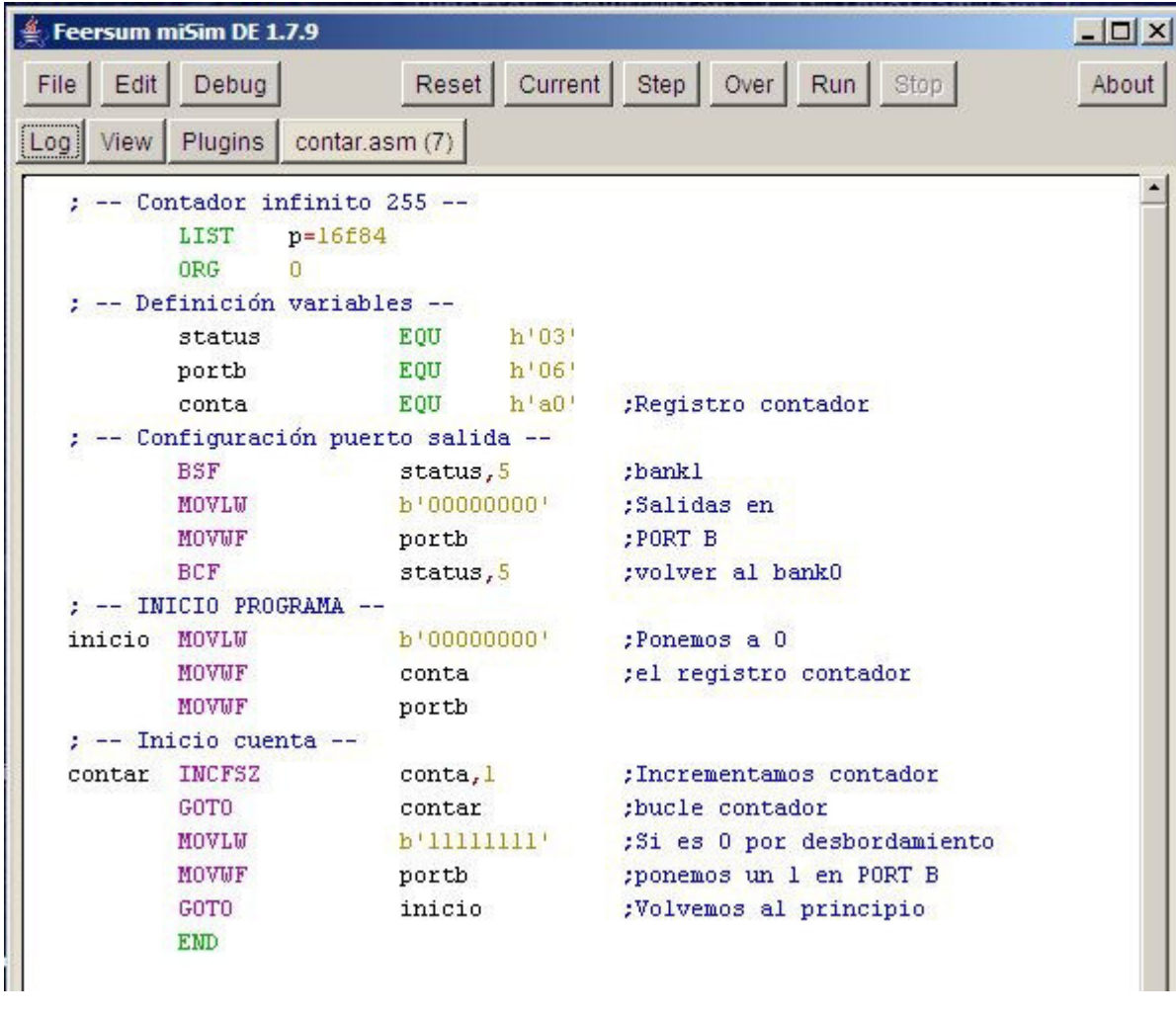

Nuestro programa en el sinulador

## Ej 6.1 Realizar un decrementador de 255 a 0

## **7 TEMPORIZACIÓN EN EL PIC 16F84**

Cuando se necesita un control del tiempo en el microcontrolador, se utiliza el timer TMR0, que puede configurarse como CONTADOR y como TEMPORIZADOR.

El timer TMR0 es un contador que determina el tiempo que tarda en desbordarse el contadordependiendo del valor precargado.

Su funcionamiento es:

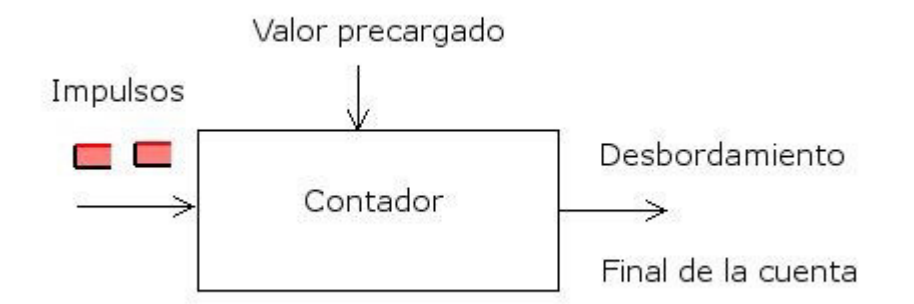

El contador el PIC es de 8 bits que va desde b'00000000' hasta b'11111111', cuando se produce el desbordamiento vuelve al valor inicial b'00000000'.

Los impulsos de entrada del contador pueden ser externos mediante el pin RA4/TOCK1 o bien de una señal del reloj interno, de forma que puede funcionar de dos formas distintas:

1- Como contador de impulsos que entran por RA4/TOCK1

2-Como temporizador de tiempos.

Para configurar la forma de actuación hay que acceder al registro OPTION y actuar sobre el bit TOCS

- Si TOCS=1 el timer actua como contador.
- Si TOCS=0 el timer actua como temporizador.

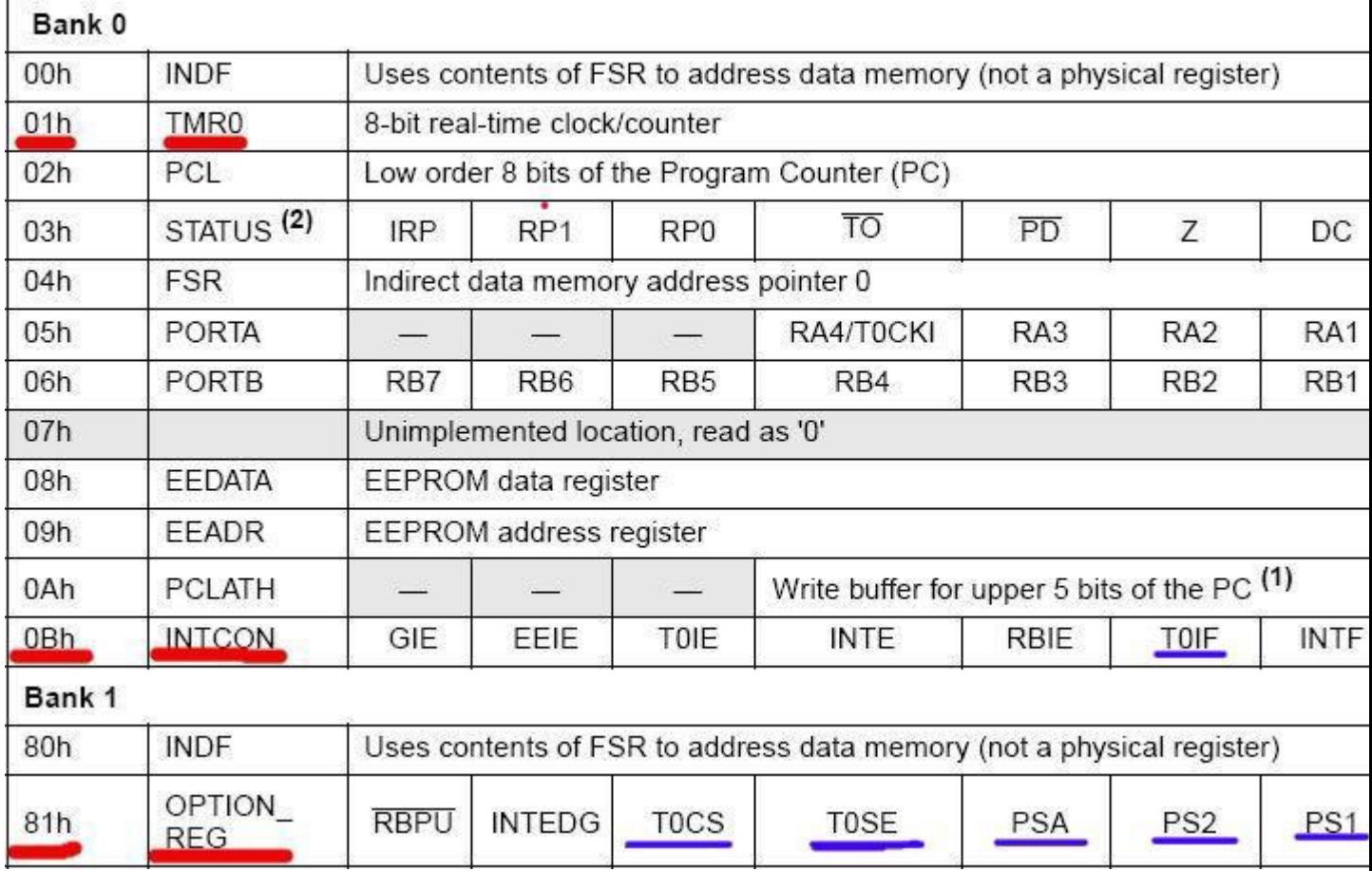

Registros y bits importantes para control del temporizador

## **TMRO COMO CONTADOR**

Se introducen los impulsos a contar por el pin RA4/TOCK1

Se programa el bit TOSE del registro OPTION\_REG de la siguiente forma:

TOSE=1 Actua por flanco actico descendente

TOSE=0 Actua por flanco activo ascendente

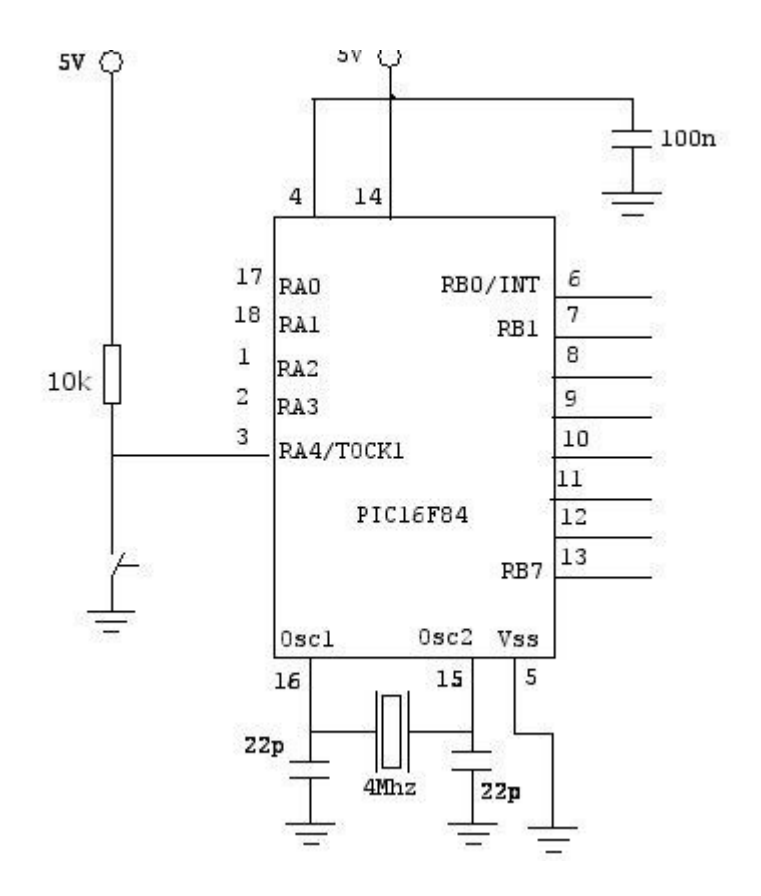

Circuito utilizado para la entrada de un contador.

Cuando se desborda el contador pasa de '11111111' a '00000000' y se activa el bit TOIF del registro INTCON

## **TMRO COMO TEMPORIZADOR**

Al trabajar como temporizador se cuentan los impulsosde la frecuencia de oscilación o frecuencia de trabajo, teniendo en cuenta que un ciclo de máquina ocupa 4 ciclos del cristal oscilador. Así tendremos que la frecuencia de conteo será

Fc=Frecuencia oscilación/4

Para nuestro caso, que el reloj es de 4Mh, tendremos Fc=4Mhz/4 = 1 microsegundo

Como 1 us es un periodo de tiempo muy pequeño, el microcontrolador tiene la posibilidad de utilizar un divisor de frecuencia llamado prescaler, el prescaler se configura con los bits PS2,PS1,PS0 del registro REG\_OPTION.

## **BITS DE CONFIGURACIÓN Y LECTURA DEL TEMPORIZADOR TMR0.**

Los bits de lectura y configuración son los siguientes:

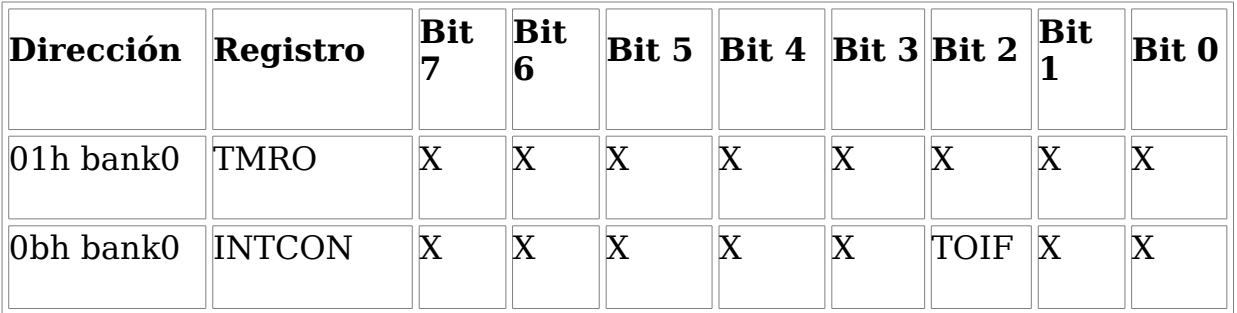

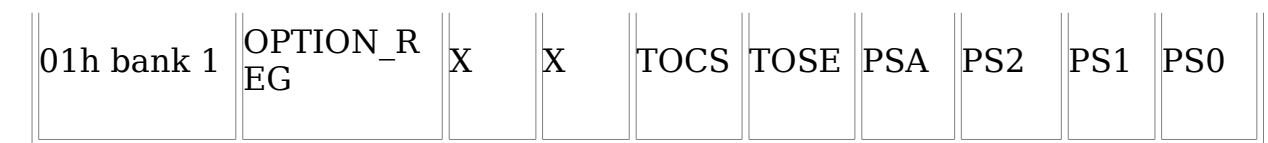

Registro **TMRO**: Valor del contador o del temporizador.

#### Registro **INTCON**:

Bit 2 - TOIF: TMRO Overflow Interrupt Flag , Bandera de interrupción del contador o temporizador TMRO, cuando el registro TMRO pasa de b'11111111' a b'00000000' el valor de TOIF pasa a 1

#### Registro **OPTION\_REG:**

Bit 5 - TOCS (TMRO Clock Source Select Bit)

TOCS = 0 Pulsos del reloj interno F oscilación / 4; el TMRO se programa como temporizador.

TOCS = 1 Pulsos externos introducidos por el pin RA4/TOCK1, TMRO actua como contador.

Bit 4 - TOSE (TMRO Source Edge select Bit)

TOSE = 0 El contador del pin RA4/TOCK1 actua con flanco ascendente

TOSE = 1 El contador actua con flanco descendente

Bit 3 PSA (Prescaler Asignment Bit)

PSA = 0 El divisor de frecuencia se asigna a TMRO (Contador o temporizador)

PSA = 1 Divisor asignado al Watchdog (no explicado todavia)

Bit 2 Bit 1 Bit 0 (Prescaler Rate Select Bits) Bits de selección del divisor de frecuencia.

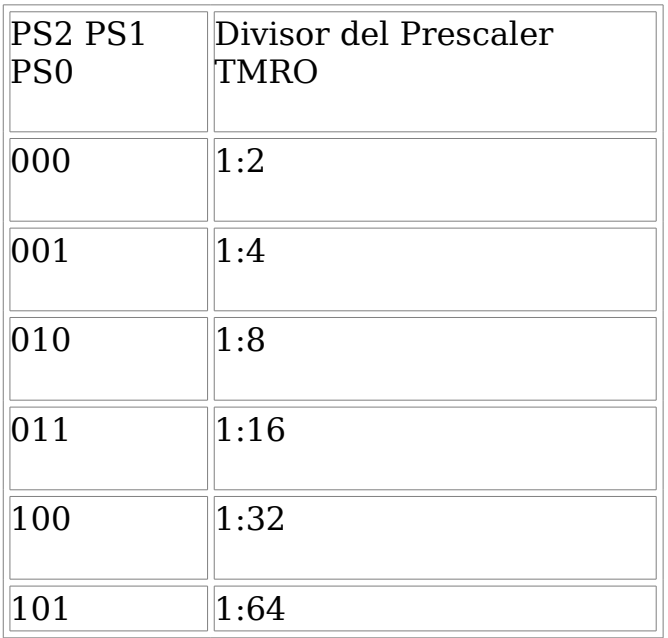

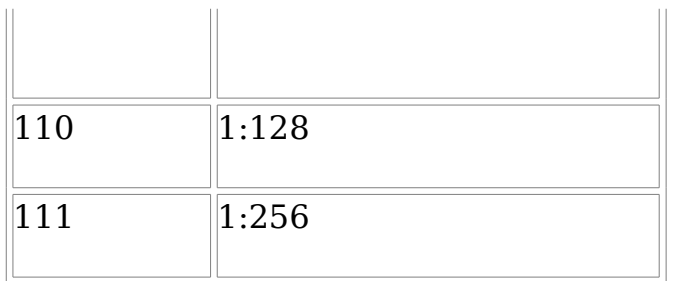

## **EJEMPLOS DEL TMRO COMO CONTADOR**

Para programar un contador con el pic necesitamos:

1- Pasar al banco 1 BSF STATUS,5

2- Programar los bits 4 TOSE y el bit 5 TOCS del registro REG\_OPTION (01H) de la siguiente forma:

TOCS=1 Contador

TOSE=0 activo por flanco descendente

TOSE=1 activo por flanco ascendente

PSA=1 prescaler al wachdog ya que no necesitamos prescaler al contador

movwl b'00111000' ;Contador y activado por flanco descenente

movwf REG\_OPTION

- 3- Pasar al banco 0 BCF STATUS,5
- 4- Iniciar el contador a 0 clrf TMRO
- 5 Leer TMRO movf TMRO,0

## **EJEMPLO 14. UTILIZAR EL CIRCUITO DE CONTADOR PARA CONTAR IMPULSOS Y VISUALIZARLOS EN LEDS DE SALIDA**

; ------------------------- ; -- programa contador ---- ; -- visualizar por leds -- ; -- la cuenta en PORTB --- ; -------------------------  $LIST p=16f84$ TMRO EQU H'01' ;Registro de configuración y contador STATUS EQU H'03' ;Registro de STATUS PORTB EQU H'06' ;Registro Puerto B de salida org 0

; -- CONFIGURACION DEL CONTADOR Y EL PUERTO SALIDA

BSF STATUS,5 ;Acceso al banco 1

MOVLW b'00111000' ;Configuramos TMRO como contador MOVWF TMRO ;por flanco ascendente MOVLW b'00000000' ;configuramos como salida MOVWF PORTB ;el puerto B BCF STATUS,5 ;Pasamos al banco 0 CLRF TMRO ;iniciamos el contador a 0

;-- Programa principal ---

inicio MOVF TMRO,0 ;Cargamos el contador en w MOVWF PORTB ;Pasamos el valor cuenta al PORTB GOTO inicio ;Bucle END ;Final de programa

## **EJEMPLOS DEL TMRO COMO TEMPORIZADOR**

Para programar el temporizador necesitamos calcular el tiempo de temporización, aplicaremos la siguiente fórmula:

Tiempo = 4 \* Tiempo Frecuencia oscilador \* Prescaler \* (256-Carga en el temporizador)

Tiempo frecuencia oscilador (Para 4 Mhz) = 1 u segundo

Prescaler desde 1/2 hasta 1/256

Para programar un temporizador con el pic necesitamos:

1- Pasar al banco 1 BSF STATUS,5

2- Programar los bits 4 TOSE, el bit 5 TOCS y los bits 3,2,1,0 del registro REG\_OPTION (01H) de la siguiente forma:

TOCS=0 Temporizador

TOSE=0 activo por flanco descendente

TOSE=1 activo por flanco ascendente

PSA (bit 3)=0 prescaler al temporizador

PS2,PS1,PS0 (bits 2,1,0)Según la tabla de selección del prescaler

movwl b'11010101' ;Temporizador flanco ascendente PSA=0 Prescaler al temporizador y prescaler 101 (1/64)

movwf REG\_OPTION

- 3- Pasar al banco 0 BCF STATUS,5
- 4- Iniciar el temporizador a 0 clrf TMRO
- 5 Leer TMRO movf TMRO,0

```
; ---------------------------------------------------
 ; -- Programa de temporización del parpadeo de un led
; ---------------------------------------------------
list p=16f84portb equ h'06'
timer equ h'01'
estatus equ h'03'
org 0
; --------- iniciamos puertos y temporizador --
bsf estatus,5 ; Pasamos al banco 1
movlw b'11010101' ; Cargamos el valor en el
movwf timer ; Registro Option del timer
movlw b'00000000' ; Cargamos 00 en el registro
movwf portb ; Puerta B (salidas)
bcf estatus,5 ; Pasamos al banco 0
clrf portb ; Ponemos la salida PORTB a 0
; -- Programa principal --
inicio bsf portb,0 ; Ponemos un 1 en la salida 0 del port B
call temp
bcf portb,0 ; Ponemos a 0 el bit 0 del port B
call temp ; Llamamos a la subrutina del temporizador
goto inicio ; Volvemos al inicio
; -- Subrutina de temporización --
temp clrf timer ; Ponemos el temporizador a 0
bucle btfss timer,7 ; Comprobamos si el temporizador llega a b'10000000'
goto bucle ; Volvemos al bucle
return ; Si el valor es b'10000000' del temporizador volvemos de la
; subrutina
; -- Final de subrutina --
end
```
Ejercicios propuestos:

Ejercicio 7.1 Realizar un contador de decenas y obtener el resultado en un display.

Ejercicio 7.2 realizar un programa para encender los leds del portb de la siguiente forma:

Encendemos led 0

Temporizamos (0.5 segundos)

Apagamos led0 y encendemos led1

Temporizamos

Apagamos led1 y encendemos led2

....

Cuando llegamos al led7 apagamos led7 temporizamos y volvemos a encender el led 1

Ejercicio 7.3 Realizar un semáforo temporizado cuyo bucle sea:

Encendemos verde y temporizamos Encendemos led amarillo parpadeante Encendemos led rojo y temporizamos Volvemos al inicio.